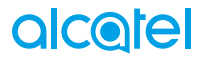

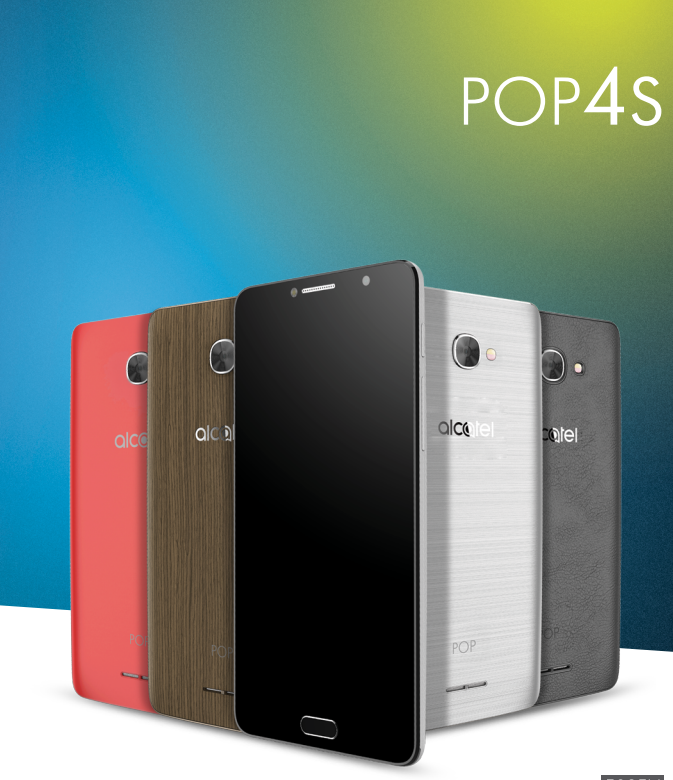

## alcotel

Dalšie informácie o používaní telefónu nájdete v úplnej používateľskej príručke, ktorú si môžete stiahnuť<br>zo stránok www.alcatel-mobile.com. Na týchto internetových stránkach nájdete tiež odpovede na časté<br>otázky, aktualiz

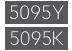

### **Riešenie**

Odpovede na časté otázky, softvér a servisné informácie možno získať prostredníctvom nasledujúcich zdrojov.

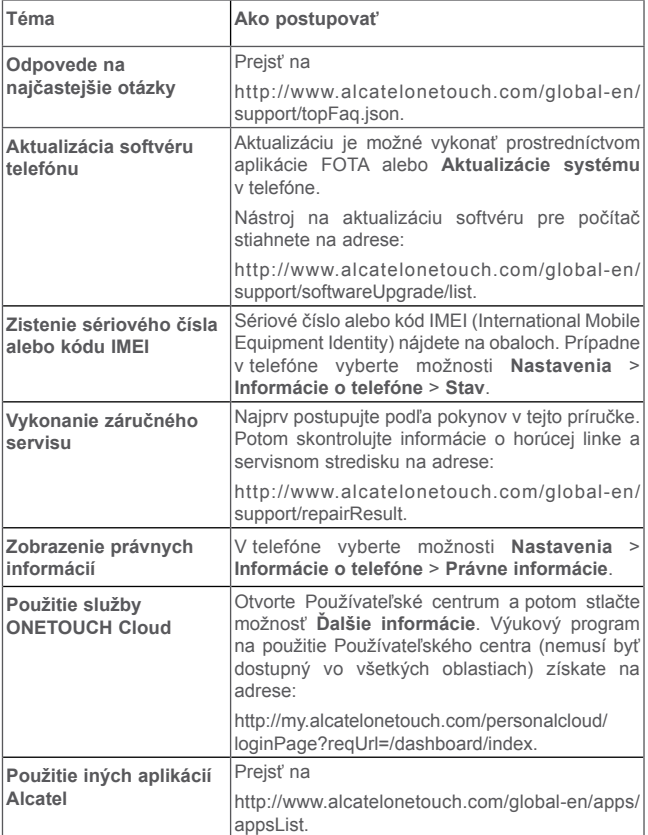

### **Obsah**

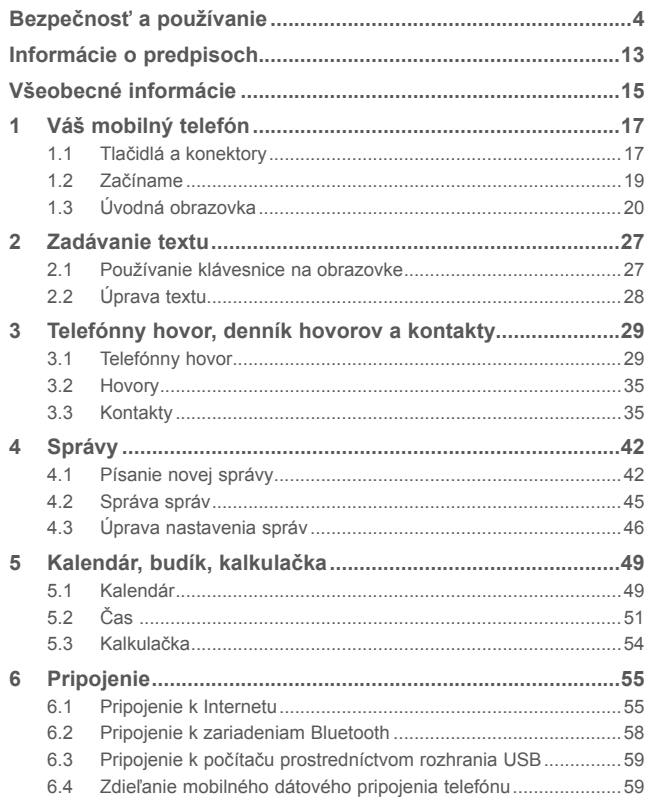

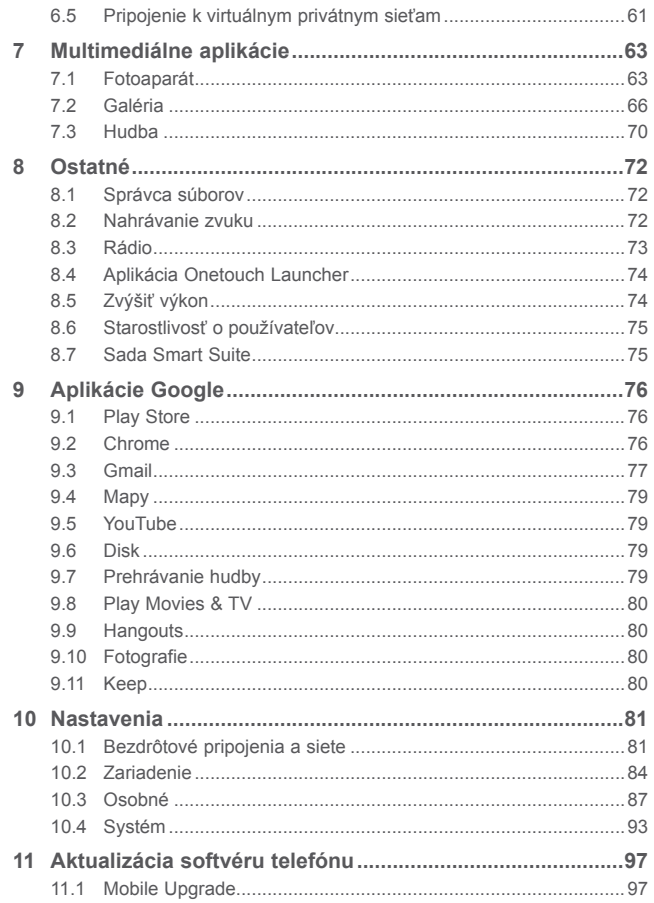

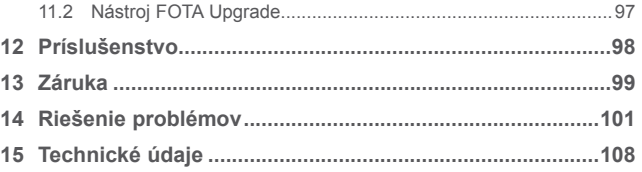

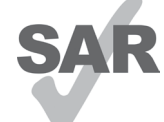

Tento produkt spĺňa platné národné limity hodnoty SAR 2,0 W/kg. Konkrétne maximálne hodnoty SAR nájdete na strane 9 tejto používateľskej príručky.

Pri prenášaní tohto produktu alebo pri jeho používaní počas nosenia pri tele použite schválené príslušenstvo (ako napríklad puzdro) alebo zachovajte vzdialenosť

www.sar-tick.com 10 mm od tela, aby bola zaistená kompatibilita s

požiadavkami na ochranu pred rádiofrekvenčným žiarením. Uvedomte si, prosím, že tento produkt môže generovať žiarenie aj v čase, keď netelefonujete.

### **CHRÁŇTE SVOJ SLUCH**

Aby nedošlo k poškodeniu sluchu, nepočúvajte zvuk s vysokou úrovňou hlasitosti dlhší čas. Dbajte na opatrnosť hlavne vtedy, ak držíte telefón pri uchu a používate reproduktor.

### <span id="page-3-0"></span>**Bezpečnosť a používanie......................**

Odporúčame, aby ste si pred použitím svojho telefónu pozorne prečítali túto kapitolu. Výrobca sa týmto zrieka akejkoľvek zodpovednosti za škody, ktoré by mohli vzniknúť v dôsledku nesprávneho použitia alebo použitia v rozpore s pokynmi uvedenými v tomto dokumente.

### **• BEZPEČNOSŤ PREMÁVKY:**

Za predpokladu, ktorý vyplýva zo štúdií, že používanie mobilného telefónu počas riadenia vozidla predstavuje skutočné riziko, a to aj pri použití hlasitej súpravy (súpravy určenej do vozidla, súpravy slúchadiel...), sa od vodičov vyžaduje, aby nepoužívali svoj mobil, keď vozidlo nie je zaparkované.

Počas riadenia vozidla nepoužívajte svoj telefón ani slúchadlá na počúvanie hudby či rádia. Používanie slúchadiel môže byť nebezpečné a v niektorých oblastiach zakázané.

Keď je telefón zapnutý, vysiela elektromagnetické vlny, ktoré môžu zasahovať do činnosti elektronických systémov vozidla, ako sú systém proti zablokovaniu bŕzd ABS alebo airbagy. Aby sa zaistilo, že sa nevyskytne žiadny problém:

- neumiestňujte svoj telefón na hornú časť prístrojovej dosky ani do oblasti rozvinutia airbagov.
- overte si u svojho predajcu alebo výrobcu vozidla, či je prístrojová doska náležite chránená pred rádiofrekvenčnou energiou mobilných telefónov.

### **• PODMIENKY POUŽÍVANIA:**

Odporúča sa, aby ste z času na čas vypli telefón, aby sa optimalizovala jeho činnosť.

Pred nastúpením do lietadla vypnite telefón.

Vypnite telefón, keď sa nachádzate v zdravotníckych zariadeniach, okrem určených oblastí. Tak, ako to platí pri mnohých iných typoch zariadení, ktoré sa v súčasnosti pravidelne používajú, mobilné telefóny môžu zasahovať do činnosti iných elektrických alebo elektronických zariadení alebo zariadení využívajúcich rádiovú frekvenciu.

Vypnite telefón, keď sa nachádzate v blízkosti plynov alebo horľavých kvapalín. Prísne dodržiavajte všetky symboly a pokyny vyznačené v skladoch paliva, na čerpacích staniciach alebo v chemických závodoch či v akomkoľvek prostredí s nebezpečenstvom výbuchu.

Keď je telefón zapnutý, mal by sa udržiavať minimálne 15 cm od akéhokoľvek zdravotníckeho zariadenia, ako je kardiostimulátor, načúvací prístroj alebo inzulínové čerpadlo, atď. Obzvlášť počas používania telefónu by ste ho mali držať pri uchu na opačnej strane ako sa nachádza dané zdravotnícke zariadenie v prípade, že sa používa.

Aby nedošlo k poškodeniu sluchu, hovor prijmite pred priložením telefónu k uchu. Rovnako umiestnite mobil mimo ucha aj počas používania hlasitého režimu, pretože zosilnená hlasitosť by mohla spôsobiť poškodenie sluchu.

Nedovoľte deťom používať telefón a/alebo sa hrať s telefónom a príslušenstvom bez dozoru.

Pamätajte, že batériu nie je možné z telefónu vybrať V takom prípade bude zrušená platnosť vašej záruky. Pri rozoberaní telefónu by mohlo dôjsť k poškodeniu batérie a úniku tekutín, ktoré by mohli vyvolať alergickú reakciu. Vždy zaobchádzajte s telefónom opatrne a uchovávajte ho na čistom a bezprašnom mieste.

Dbajte na to, aby telefón nebol vystavený pôsobeniu nepriaznivého počasia či náročného prostredia (rosa, vlhkosť, prenikanie kvapalín, prachu, morského vzduchu, atď.). Odporúčaný rozsah prevádzkovej teploty výrobcu je -10 °C až +55 °C.

Pri teplote vyššej ako 55 °C môže byť čitateľnosť displeja zhoršená, aj keď je to dočasný jav a nepredstavuje žiadnu poruchu.

Čísla tiesňového volania nemusia byť dostupné pri všetkých mobilných sieťach. Pri tiesňových volaniach by ste sa nikdy nemali spoliehať len na svoj telefón.

Neotvárajte, nerozoberajte ani sa nepokúšajte opravovať svoj mobilný telefón svojpomocne.

Dbajte na to, aby nedošlo k pádu, hodeniu ani ohnutiu mobilného telefónu.

Nepoužívajte telefón, ak je sklenený displej poškodený, prasknutý alebo rozbitý, aby nedošlo k žiadnemu zraneniu.

Telefón ničím nenatierajte.

Používajte len batérie, nabíjačky a príslušenstvo, ktoré odporúča spoločnosť TCL Communication Ltd. a jej pobočky a ktoré je kompatibilné s modelom vášho telefónu. Spoločnosť TCL Communication Ltd. a jej pobočky sa zriekajú akejkoľvek zodpovednosti za škody vyplývajúce z použitia iných nabíjačiek alebo batérií.

Nezabudnite si vytvárať záložné kópie alebo uchovávať písomný záznam všetkých dôležitých informácií uložených v telefóne.

Niektorí ľudia môžu trpieť epileptickými záchvatmi alebo stratami vedomia pri vystavení pôsobeniu blikajúcich svetiel alebo pri hraní videohier. Tieto záchvaty alebo straty vedomia sa môžu vyskytnúť aj vtedy, keď daná osoba nikdy predtým žiadny záchvat ani stratu vedomia nemala. Ak ste už zažili záchvat alebo stratu vedomia, alebo sa vo vašej rodinnej histórii tieto stavy vyskytli, pred hraním videohier alebo aktiváciou funkcie s blikajúcimi svetlami vo vašom telefóne sa poraďte so svojim lekárom.

Rodičia by mali dohliadať na svoje deti, keď používajú videohry alebo iné funkcie, ktoré zahŕňajú blikajúce svetlá v telefónoch. Ktokoľvek, u koho sa vyskytne niektorý z nasledujúcich príznakov, by mal prestať používať príslušné funkcie telefónu a poradiť sa s lekárom: kŕč, mykanie očí alebo svalov, strata vedomia, neúmyselné pohyby alebo dezorientácia. Aby sa obmedzila pravdepodobnosť výskytu takýchto príznakov, vykonajte, prosím, nasledujúce bezpečnostné opatrenia:

- Nehrajte hry ani nepoužívajte funkciu s blikajúcimi svetlami, ak ste unavení alebo potrebujete spánok.
- Každú hodinu si urobte minimálne 15-minútovú prestávku.
- Hry hrajte v miestnosti, v ktorej svietia všetky svetlá.
- Hry hrajte čo najďalej od obrazovky.
- Ak počas hrania dôjde k únave alebo bolesti rúk, zápästí alebo ramien, prestaňte hrať a pred ďalším hraním si oddýchnite niekoľko hodín.
- Ak vás počas hrania alebo po jeho skončení aj naďalej bolia ruky, zápästia alebo ramená, prestaňte hrať hry a navštívte lekára.

Keď hráte hry vo vašom telefóne, môžete zažiť príležitostné nepohodlie vo svojich rukách, ramenách, pleciach, krku alebo iných častiach svojho tela. Dodržiavajte pokyny na vyhýbanie sa problémom, ako sú zápal šľachy, syndróm karpálneho tunela alebo iné poruchy svalového a kostrového systému.

### **CHRÁŇTE SVOJ SLUCH**

<sup>∕</sup>⊮ි ∕ Aby nedošlo k poškodeniu sluchu, nepočúvajte zvuk s vysokou úrovňou hlasitosti dlhší čas. Dbajte na opatrnosť hlavne vtedy, ak držíte telefón pri uchu a používate reproduktor.

### **• OCHRANA SÚKROMIA:**

Vezmite, prosím, do úvahy, že musíte dodržiavať platné zákony a predpisy vo svojej jurisdikcii alebo v iných jurisdikciách, v ktorých budete používať svoj mobilný telefón ohľadom zhotovovania fotografií a zaznamenávania zvukov pomocou svojho mobilného telefónu. Podľa takýchto zákonov a predpisov môže byť prísne zakázané zhotovovať fotografie a/alebo zaznamenávať hlasy iných ľudí alebo akýchkoľvek iných osobných vlastností a kopírovať či distribuovať ich, keďže by sa to mohlo považovať za narušenie súkromia. Je to výlučne zodpovednosťou používateľa, aby si vopred zaistil získanie oprávnenia, ak je to potrebné, na zaznamenávanie súkromných alebo dôverných rozhovorov alebo zhotovovanie fotografií iných osôb; výrobca, predajca alebo dodávateľ vášho mobilného telefónu (vrátane operátora) sa týmto zriekajú akejkoľvek zodpovednosti, ktorá by mohla vyplynúť z nevhodného použitia mobilného telefónu.

### **• BATÉRIA:**

V súlade s nariadením o leteckej doprave, nie je batéria vášho produktu nabitá. Pred prvým použitím ju najprv nabite.

### **Pre celistvé zariadenie:**

Pri používaní batérie dodržiavajte nasledujúce opatrenia:

- Nepokúšajte sa batériu otvoriť (hrozí riziko toxických výparov a popálenia).
- Batériu neprepichujte, nerozoberajte ani neskratujte.
- Použitú batériu nehádžte do ohňa, nevkladajte do domového odpadu a neskladujte pri teplotách presahujúcich 60 °C.

Batéria sa musia zlikvidovať v súlade s platnými predpismi na ochranu životného prostredia v danom mieste. Batériu používajte iba na účel, na ktorý je určená. Nikdy nepoužívajte poškodené batérie ani batérie, ktoré neboli odporúčané spoločnosťou TCL Communication Ltd. alebo jej pobočkami.

### **Celistvé zariadenie:**

Uvedomte si, prosím, že telefón predstavuje celistvé zariadenie a teda zadný kryt a batériu nie je možné vybrať. Dodržujte nasledujúce bezpečnostné opatrenia:

- nepokúšajte sa otvoriť zadný kryt,
- nepokúšajte sa vybrať, vymeniť ani otvoriť batériu,
- neprepichujte zadný kryt telefónu,
- nelikvidujte telefón v ohni, nevyhadzujte ho do domového odpadu, ani ho neskladujte pri teplote nad 60 °C.

Telefón a batéria, ako celistvé zariadenie, musia byť zlikvidované podľa platných miestnych predpisov na ochranu životného prostredia.

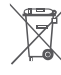

Tento symbol na telefóne, batérii a príslušenstve znamená, že sa tieto výrobky na konci svojej životnosti musia odniesť do zberných stredísk: - Obecné strediská likvidácie odpadu so špecializovanými nádobami

- určenými pre tieto časti zariadení.
- Zberné nádoby v miestach predaja.

Potom sa budú tieto zariadenia recyklovať tak, aby sa zabránilo likvidovaným látkam preniknúť do životného prostredia a aby sa komponenty týchto zariadení mohli znova použiť.

### **V krajinách Európskej únie:**

Tieto zberné strediská sú prístupné bezplatne.

Všetky výrobky s týmto symbolom sa musia odniesť do týchto zberných stredísk.

### **V jurisdikciách mimo Európskej únie:**

Časti zariadenia s týmto symbolom sa nesmú vyhadzovať do bežných odpadových nádob, ak má vaša jurisdikcia alebo váš región vhodné recyklačné a zberné strediská; namiesto toho sa musia odniesť do zberných stredísk na recykláciu.

**UPOZORNENIE:** HROZÍ RIZIKO VÝBUCHU, AK SA BATÉRIA VYMENÍ ZA NESPRÁVNY TYP. POUŽITÉ BATÉRIE LIKVIDUJTE V SÚLADE S PRÍSLUŠNÝMI POKYNMI.

### **• NABÍJAČKY:**

Nabíjačky so sieťovým napájaním sa smú používať len v teplotnom rozsahu:  $0 \degree C$  až 40  $\degree C$ .

Nabíjačky určené pre váš mobilný telefón spĺňajú normy pre bezpečné používanie zariadení informačnej technológie a kancelárskych zariadení. Nabíjačky dodávané s týmto výrobkom spĺňajú aj požiadavky smernice 2009/125/ES (s energiou súvisiaci produkt). Z dôvodu rôznych platných elektrických technických parametrov nemusí nabíjačka zakúpená v jednej jurisdikcii fungovať v inej jurisdikcii. Mala by sa používať len na tento určený účel.

### **• RÁDIOVÉ VLNY:**

Pred uvedením na trh sa od všetkých modelov mobilných telefónov vyžaduje vyhlásenie o zhode s medzinárodnými normami (ICNIRP) alebo s európskou smernicou 1999/5/ES (o rádiových a koncových telekomunikačných zariadeniach). Ochrana zdravia a bezpečnosť používateľa a akýchkoľvek ďalších osôb je podstatnou požiadavkou týchto noriem alebo tejto smernice. TOTO ZARIADENIE SPÍŇA MEDZINÁRODNÉ SMERNICE TÝKAJÚCE SA PÔSOBENIA RÁDIOVÝCH VÍ N

Vaše mobilné zariadenie je rádiový vysielač a prijímač. Je skonštruované tak, aby neprekračovalo limity pôsobenia rádiových vĺn (rádiofrekvenčných elektromagnetických polí) odporúčané medzinárodnými smernicami. Tieto smernice zostavila nezávislá vedecká organizácia (ICNIRP) a obsahujú značnú mieru bezpečnosti určenú na zaistenie bezpečnosti všetkých osôb bez ohľadu na vek a zdravotný stav.

V smerniciach týkajúcich sa pôsobenia rádiových vĺn sa používa merná jednotka známa ako špecifická absorpčná dávka alebo SAR. Limitná hodnota SAR pre mobilné zariadenia je 2 W/kg.

Skúšky na získanie hodnôt SAR sa vykonávajú pomocou štandardných prevádzkových polôh so zariadením vysielajúcim pri najvyššej certifikovanej úrovni výkonu vo všetkých skúšaných frekvenčných pásmach. Najvyššie hodnoty SAR podľa smerníc ICNIRP pre tento model zariadenia sú:

### **5095Y:**

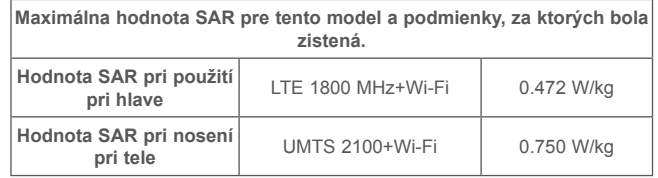

### **5095K:**

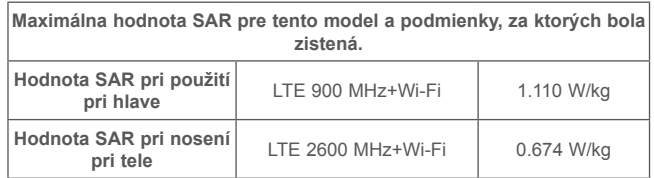

Počas používania telefónu sú skutočné hodnoty SAR pre toto zariadenie zvyčajne oveľa nižšie ako sú hodnoty uvedené vyššie. Je to kvôli tomu, že sa na účely účinnosti systému a na minimalizáciu rušenia v sieti prevádzkový výkon vášho mobilného zariadenia automaticky zníži, keď na uskutočnenie hovoru nie je plný výkon potrebný. Čím je výstupný výkon zariadenia nižší, tým je nižšia aj hodnota SAR.

Meranie hodnoty SAR pri tele sa vykonávalo vo vzdialenosti 10 mm. Aby sa splnili požiadavky smerníc ohľadom pôsobenia rádiofrekvenčného žiarenia počas prevádzky zariadenia pri tele, dané zariadenie by malo byť umiestnené minimálne v tejto vzdialenosti od tela.

Ak nepoužívate schválené príslušenstvo, uistite sa, že akýkoľvek používaný výrobok neobsahuje žiadny kov a že je telefón pomocou neho umiestnený v uvedenej vzdialenosti od tela.

Organizácie, ako sú Svetová zdravotnícka organizácia WHO a americká Správa pre potraviny a lieky FDA uvádzajú, že ak majú ľudia obavy a chcú znížiť mieru pôsobenia žiarenia, môžu používať hlasitú súpravu, ktorá umožňuje umiestniť telefón počas telefonických hovorov mimo hlavy a tela, alebo môžu skrátiť čas strávený používaním telefónu.

Viac informácií môžete získať na stránke www.alcatel-mobile.com

Ďalšie informácie o elektromagnetických poliach a verejnom zdraví sú dostupné na nasledujúcej stránke: http://www.who.int/peh-emf.

Váš telefón je vybavený vstavanou anténou. Aby sa dosiahla optimálna činnosť, nemali by ste sa jej dotýkať ani ju upravovať.

Keďže mobilné zariadenia ponúkajú celú škálu funkcií, môžu sa používať v iných polohách ako pri uchu. Za takýchto okolností bude toto zariadenie vyhovovať požiadavkám smerníc, keď sa použije so súpravou slúchadiel alebo dátovým káblom USB. Ak používate iné príslušenstvo, uistite sa, že akýkoľvek používaný výrobok neobsahuje žiadny kov a že je telefón pomocou neho umiestnený minimálne 10 mm od tela.

Pri používaní zariadenia môžu byť s hlavným zariadením zdieľané niektoré vaše osobné údaje. Ochrana vašich osobných údajov je vašou povinnosťou. Zabezpečte, aby neboli zdieľané s neoprávnenými zariadeniami alebo zariadeniami tretích strán pripojených k vášmu zariadeniu. Ak vaše zariadenie podporuje pripojenie Wi-Fi, pripojte ho iba k dôveryhodným sieťam Wi-Fi. Pri používaní vášho zariadenia ako prenosového prístupového bodu (ak je táto funkcia podporovaná), použite sieťové zabezpečenia. Tieto opatrenia zabránia neoprávnenému prístupu k vášmu zariadeniu. Vaše zariadenie môže ukladať osobné údaje do rôznych umiestnení, vrátane karty SIM, pamäťovej karty a integrovanej pamäte. Pred recykláciou, vrátením alebo podarovaním vášho zariadenia nezabudnite všetky osobné údaje odstrániť. Aplikácie a aktualizácie vyberajte obozretne a inštalujte ich len z dôveryhodných zdrojov. Niektoré aplikácie môžu mať vplyv na výkon zariadenia alebo mať prístup k súkromným informáciám, vrátane podrobností o konte, údajom o telefonovaní, podrobnostiam o polohe a sieťovým zdrojom.

Všetky údaje zdieľané so spoločnosťou TCL Communication Ltd. sa ukladajú v súlade s príslušnými zákonmi o ochrane údajov. Na tieto účely spoločnosť TCL Communication Ltd.zaviedla a dodržuje primerané technické a organizačné opatrenia na ochranu všetkých vašich osobných údajov, napríklad proti neoprávnenému prístupu alebo nezákonnému spracovaniu a náhodnej strate alebo zničeniu, či poškodeniu osobných údajov, ktoré poskytujú primeranú úroveň zabezpečenia s ohľadom na

(i) dostupné technické možnosti,

(ii) náklady spojené so zavedením opatrení,

(iii) riziko súvisiace so spracovaním osobných údajov a

(iv) citlivosť spracovávaných osobných údajov.

Svoje osobné údaje môžete kedykoľvek zobraziť, skontrolovať a upraviť po prihlásení sa do svojho používateľského konta, návšteve svojho používateľského profilu alebo tak, že nás budete priamo kontaktovať. Ak potrebujete svoje osobné údaje upraviť alebo zmazať, môžeme vás pred spracovaním žiadosti požiadať o overenie vašej totožnosti.

<span id="page-7-0"></span>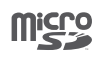

Logo microSD je ochranná známka.

Slovná značka a logá Bluetooth sú vlastníctvom spoločnosti Bluetooth SIG, Inc. a akékoľvek použitie takýchto značiek spoločnosťou TCL Communication Ltd. a jej pobočkami je na základe licencie. Ostatné ochranné známky a obchodné značky patria ich príslušným vlastníkom.

alcatel POP 4S Bluetooth Declaration ID D030188

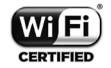

Logo Wi-Fi je označením certifikácie Wi-Fi Alliance. 5 GHz Wi-Fi len na použitie vo vnútri budov.

Google, logo Google, Android, logo Android, Google Search™. Google MapsTM, GmailTM, YouTube, Google Play Store, Google Latitude™ a Hangouts™ sú ochranné známky spoločnosti Google Inc.

Robot Android je reprodukovaný alebo upravený z diela vytvoreného a zdieľaného spoločnosťou Google a používa sa v súlade s podmienkami licencie Creative Commons 3.0 Attribution License (tento text sa zobrazí po dotyku a podržaní možnosti **Právne informácie Google** v časti **Nastavenia\ Základné informácie o telefóne\Právne informácie**) (1).

Kúpili ste si produkt využívajúci programy s otvoreným zdrojovým kódom (http://opensource.org/) v objektovom kóde (mtd, msdosfs, netfilter/iptables a initrd) a iné programy s otvoreným zdrojovým kódom dostupné na základe licencií GNU General Public License a Apache License.

Na vyžiadanie vám poskytneme kompletnú kópiu príslušných zdrojových kódov, a to počas troch rokov od distribúcie tohto produktu spoločnosťou TCL Communication.

Zdrojové kódy si môžete prevziať na adrese http://sourceforge.net/projects/ alcatel/files/. Poskytnutie zdrojového kódu z Internetu je bezplatné.

Týmto zdôrazňujeme, že záruka koncového používateľa ohľadom neporušenia práv na duševné vlastníctvo platí iba na území Európskej únie. V prípade exportu alebo použitia produktu mimo Európskej únie prestáva platiť akákoľvek zodpovednosť, záruka alebo nárok na odškodnenie súvisiaci s výrobcom a jeho dodávateľmi s ohľadom na daný produkt (vrátane všetkých odškodnení v súvislosti s porušením práv na duševné vlastníctvo).

### Informácie o predpisoch.....

V uvedených konkrétnych oblastiach platia nasledujúce schválenia a oznámenia.

5095Y

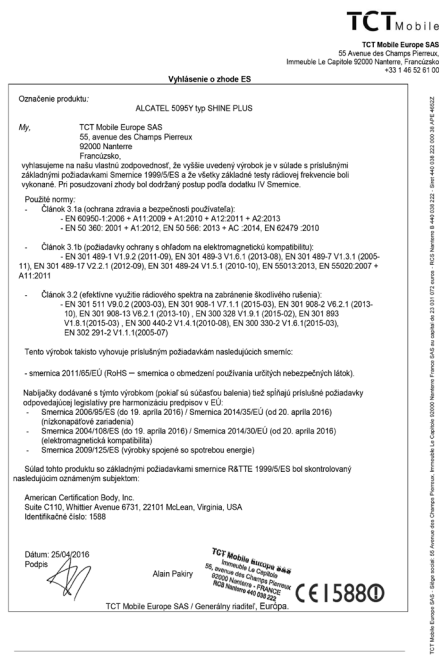

TCT Mobile Europe SAS - Siège social: 55 Avenue des Champs Pierreux, Immeuble Le Capitole 92000 Nanterre France SAS au capital de 23 031 072 euros - RCS Nanterre B 440 038 222 - Siret 440 038 222 000 38 APE 4652Z

(1) Nemusí byť k dispozícii v niektorých krajinách.

Mr

#### <span id="page-8-0"></span> $TCT<sub>Y</sub>$ **TCT Mobile Europe CAS** ICT MODITe Europe SAS<br>.55 Avenue des Champs Pierreux o Avenue des Granips Pieneux,<br>Immeuble Le Capitole 92000 Nanterre, Francúzsko Vyhlásenie o zhode ES Označenje produktu ALCATEL 5095K tvp SHINE PLUS TCT Mobile Furnne SAS 55, avenue des Champs Pierreux 03000 Nantomo Erennizsko vyhlasujeme na našu vlastnú zodpovednosť, že vyššie uvedený výrobok je v súlade s príslušnými základnými požiadavkami Smernice 1999/5/ES a že všetky základné testy rádiovej frekvencie boli vykonané. Pri posudzovaní zhody bol dodržaný postup podľa dodatku IV Smernice Použité normy Článok 3.1a (ochrana zdravia a bezpečnosti používateľa): EN 60950-1:2006 + A11:2009 + A1:2010 + A12:2011 + A2:2013 - EN 50 360: 2001 + A1:2012. EN 50 566: 2013 + AC:2014. EN 62479 :2010 Článok 3.1b (nožiadavky ochrany s obľadom na elektromagnetický kompatibility): . э. по (родавалу ослгану в опнавент на енеквопнадневски контравенны).<br>- EN 301 489-1 V1 9 2 (2011-09). EN 301 489-3 V1 6.1 (2013-08). EN 301 489-7 V1 3.1. (2005-11), EN 301 489-17 V2.2.1 (2012-09), EN 301 489-24 V1.5.1 (2010-10), EN 55013:2013, EN 55020:2007 + A11:2011 . Článok 3.2 (efektívne využitie rádiového spektra na zabránenie škodlivého rušenia): к э.д (енжачне чувдые тавлочено время на давланение вковнчено тавенна).<br>- EN 301 511 V9.0.2 (2003-03). EN 301 908-1 V7.1.1 (2015-03). EN 301 908-2 V6.2.1 (2013-10). EN 301 908-13 V8.2.1 (2013-10). EN 300 328 V1.9.1 (2015-02). EN 301 893 V1.8.1(2015-03), EN 300 440-2 V1.4.1(2010-08), EN 300 330-2 V1.6.1(2015-03), FN 302 291-2 V1 1.1/2005-07 Tento výrobok takisto vyhovuje príslušným požiadavkám nasledujúcich smemíc: smeming 2011/65/EU (RoHS - smeming o chmedzení noužívanja určitých neheznečných látok) Nabijačky dodávané s týmto výrobkom (pokiaľ sú súčasťou balenia) tiež spĺňajú príslušné požiadavky odpovedajúcej legislatívy pre harmonizáciu predpisov v FÚ Smernica 2006/95/ES (do 19. aprila 2016) / Smernica 2014/35/EU (od 20. aprila 2016) (nitkonanäfouå zarjadanja) (ruzkonapatove zariadenia)<br>Smernica 2004/108/ES (do 19. aprila 2016) / Smernica 2014/30/EÚ (od 20. aprila 2016) (elektromagnetická kompatibilita Smernica 2009/125/ES (výrobky spojené so spotrebou energie) Súlad tohto produktu so základnými požiadavkami smernice R&TTE 1999/5/ES bol skontrolovaný vasledujúcim oznámeným subjektom American Certification Body, Inc Suite C110, Whittier Avenue 6731, 22101 McLean, Virginia, USA Identifikačné číslo: 1588

Dátum: 18/04/2016 Podnis 1588O TCT Mobile Europe SAS / Generálny riaditeľ, Európa

TCT Mobile Europe SAS - Siège social: 55 Avenue des Champs Pierreux, Immeuble Le Capitole 92000 Nanterre France SAS au capital de 23 031 072 euros - RCS Nanterre B 440 038 222 - Siret 440 038 222 000 38 APE 4652Z

### **Všeobecné informácie ...........................**

- **Internetová adresa:** www.alcatel-mobile.com
- **Číslo poradenskej linky:** pozrite si brožúru "Komunikácia služby TCL" alebo navštívte našu webovú stránku.
- **Výrobca:** Spoločnosť TCL Communication Ltd.
- **Adresa:** Flat/RM 1910-12A, Block 3, China HongKong City, 33 Canton Road, Tsimshatsui, Kowloon, Hong Kong
- **Cesta k elektronickému štítku:** Ak chcete získař viac informácií, stlačte možnosti Nastavenia/Regul. a bezpeč. info. alebo vytočte číslo \*#07# (1).

Na našej webovej stránke nájdete časť s často kladenými otázkami (FAQ). Môžete nás kontaktovať aj e-mailom, ak sa chcete opýtať nejaké otázky.

Elektronická verzia tejto používateľskej príručky je k dispozícii v angličtine a ďalších jazykoch podľa dostupnosti na našom serveri:

#### **www.alcatel-mobile.com**

Váš telefón je vysielač s prijímačom, ktorý pracuje v sieti GSM v štyroch pásmach (850/900/1 800/1 900 MHz), v sieti UMTS v štyroch pásmach (850/900/1 900/2 100 MHz) a LTE v šiestich pásmach (700/800/900/1 800/2 100/2 600 MHz).

# CE15880

Toto zariadenie vyhovuje základným požiadavkám a ostatným platným ustanoveniam Smernice 1999/5/ES. Kompletnú kópiu Vyhlásenia o zhode vášho telefónu môžete získať na našej stránke: www.alcatel-mobile.com.

### **Ochrana proti odcudzeniu (2)**

Váš telefón je možné identifikovať pomocou IMEI (výrobného čísla telefónu) uvedeného na štítku na obale a v pamäti telefónu. Odporúčame, aby ste si zaznamenali toto číslo pri prvom použití vášho telefónu zadaním \*#06# a uchovali na bezpečnom mieste. Pri odcudzení vášho telefónu ho môže vyžadovať polícia alebo váš operátor. Toto číslo umožňuje zablokovanie vášho telefónu, aby ho nemohla používať iná osoba ani s odlišnou kartou SIM.

- (1) V závislosti od jednotlivých krajín.
- (2) Kontaktujte svojho sieťového operátora a overte si dostupnosť služby.

### <span id="page-9-0"></span>**Zrieknutie sa zodpovednosti**

Medzi popisom v používateľskej príručke a činnosťou telefónu sa môžu vyskytovať určité rozdiely, a to v závislosti od verzie softvéru vášho telefónu alebo konkrétnych služieb operátora.

Spoločnosť TCL Communication nebude preberať právnu zodpovednosť za takéto rozdiely, ak sa vyskytnú, ani za ich možné dôsledky, pričom v takomto prípade bude niesť zodpovednosť výlučne operátor.

16  $\hspace{1.5cm}$  17 Tento telefón môže obsahovať materiály, vrátane aplikácií a softvéru vo forme vykonateľného alebo zdrojového kódu, ktorý poskytujú tretie strany na použitie v tomto telefóne ("Materiály tretích strán"). Všetky materiály tretích strán v tomto telefóne sa poskytujú tak "ako sú", bez akejkoľvek záruky, či už výslovnej alebo predpokladanej, vrátane predpokladaných záruk predajnosti, vhodnosti na konkrétny účel alebo použitia/aplikácie tretej strany, súčinnosti s inými materiálmi alebo aplikáciami kupujúceho a neporušenia autorských práv. Kupujúci týmto akceptuje skutočnosť, že spoločnosť TCL Communication splnila všetky povinnosti týkajúce sa kvality ako výrobca mobilných zariadení a telefónov pri dodržaní práv duševného vlastníctva. Spoločnosť TCL Communication nebude v žiadnom prípade niesť zodpovednosť za neschopnosť alebo poruchu materiálov tretích strán pri činnosti v tomto telefóne alebo súčinnosti s akýmikoľvek inými zariadeniami kupujúceho. Spoločnosť TCL Communication sa do maximálnej miery, ktorú umožňuje zákon, zrieka akejkoľvek zodpovednosti za akékoľvek nároky, požiadavky, žaloby či súdne procesy, a to konkrétne – ale nie s obmedzením na – úmyselné porušenia práva, na základe akejkoľvek teoretickej zodpovednosti, vyplývajúcej z použitia akýmikoľvek prostriedkami alebo snahy o použitie takýchto materiálov tretích strán. Navyše, súčasné materiály tretích strán, ktoré spoločnosť TCL Communication poskytuje bezplatne, môžu v budúcnosti vyžadovať platené aktualizácie a prevádzania na novšie verzie; spoločnosť TCL Communication sa týmto zrieka akejkoľvek zodpovednosti týkajúcej sa takýchto dodatočných nákladov, ktoré bude výlučne znášať kupujúci. Dostupnosť aplikácií sa môže meniť v závislosti od krajín a operátorov, v rámci ktorých sa tento telefón používa; v žiadnom prípade sa zoznam možných aplikácií a softvéru dodávaný spolu s telefónmi nebude považovať za súčasť podnikateľských aktivít spoločnosti TCL Communication; naďalej bude slúžiť len ako informácia pre kupujúceho. Preto spoločnosť TCL Communication nebude niesť zodpovednosť za nedostatočnú dostupnosť jednej alebo viacerých aplikácií, ktorú požaduje kupujúci, keďže ich dostupnosť závisí od danej krajiny a daného operátora kupujúceho. Spoločnosť TCL Communication si týmto vyhradzuje právo kedykoľvek pridať alebo odstrániť materiály tretích strán zo svojich telefónov bez predchádzajúceho upozornenia; v žiadnom prípade nebude kupujúci brať spoločnosť TCL Communication na zodpovednosť za akékoľvek dôsledky, ktoré by takéto odstránenie mohlo mať na kupujúceho ohľadom použitia alebo snahy o použitie takýchto aplikácií a materiálov tretích strán. Povrchová vrstva nano-coating odpudzujúca vodu, ktorú aplikovala spoločnosť TCL Communication Ltd., chráni interné komponenty pred vniknutím vody a poškodením koróziou v dôsledku špliechajúcej alebo vyliatej vody. Táto povrchová vrstva nie je vodotesná a spoločnosť TCL Communication Ltd. neodporúča, aby sa tento telefón dostal do kontaktu s kvapalinami.

### **1 Váš mobilný telefón .......................**

### **1.1 Tlačidlá a konektory**

Konektor pre náhlavnú súpravu

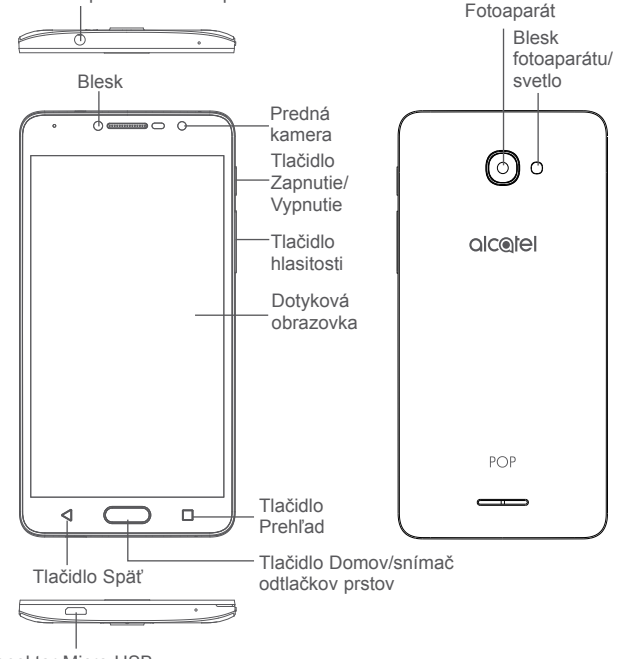

Konektor Micro-USB

### <span id="page-10-0"></span>**Tlačidlo Prehľad**

• Stlačením možno prepínať medzi jednotlivými aplikáciami a dokumentmi.

### **Tlačidlo Domov/snímač odtlačkov prstov**

- Stlačením tohto tlačidla v ľubovoľnej aplikácii alebo na ľubovoľnej obrazovke sa vrátite na domovskú obrazovku.
- Dlhým stlačením zapnete službu Google Now.
- Položte prst na snímač a zaznamenajte svoj odtlačok prsta, aby ho bolo možné používať na identifikáciu alebo overenie.

### **Tlačidlo Späť**

• Stlačením sa vrátite na predchádzajúcu obrazovku alebo zatvoríte dialógové okno, ponuku možností, panel s upozorneniami atď.

### **Tlačidlo Zapnutie/Vypnutie**

- Stlačenie: Uzamknutie obrazovky/rozsvietenie obrazovky.
- Stlačenie a podržanie: Zobrazí miestnu ponuku s možnosťami **Reštartovať, Vypnúť a Režim Lietadlo**.
- Stlačením a podržaním tlačidla **Zapnutie/Vypnutie** aspoň na 10 sekúnd vynútite reštart.
- Stlačením a podržaním tlačidla **Zapnutie/Vypnutie** a **Zvýšiť hlasitosť** pri vypnutí aktivujete režim na obnovenie dát.
- Stlačením a podržaním tlačidla **Zapnutie/Vypnutie** a tlačidla **Znížiť hlasitosť** vytvoríte snímku obrazovky.

### **Tlačidlá hlasitosti**

- Počas hovoru slúžia na nastavenie hlasitosti slúchadiel alebo náhlavnej súpravy.
- Pri prehrávaní hudby či videa alebo streamovaní slúžia na nastavenie hlasitosti médií.
- Vo všeobecnom režime upravujú hlasitosť vyzváňacieho tónu.
- Taktiež umožňujú stlmiť zvonenie prichádzajúceho hovoru.

### **1.2 Začíname**

### **1.2.1 Nastavenia**

### **Vloženie a vybratie karty SIM/microSD**

Ak chcete telefonovať a používať mobilné siete, je potrebné vložiť kartu nano-SIM (5095K) alebo micro-SIM (5095Y a 5095K). Ak máte kartu SIM, vložte ju ešte pred nastavením telefónu. Nepokúšajte sa vložiť kartu mini-SIM, pretože by mohla poškodiť telefón.

Pred vložením alebo vybratím karty SIM/microSD vypnite telefón.

### **Nabíjanie batérie**

Odporúčame batériu vždy nabíjať do plnej kapacity. Stav nabíjania je pri vypnutom telefóne indikovaný percentom zobrazeným na obrazovke. V priebehu nabíjania sa percento zvyšuje.

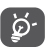

Ak chcete znížiť spotrebu, po úplnom nabití batérie odpojte nabíjačku zo zásuvky, vypnite rozhranie Wi-Fi, funkciu GPS či Bluetooth alebo ukončite aplikácie spustené na pozadí, ak nie sú potrebné. V Nastavení môžete tiež znížiť jas obrazovky a skrátiť dobu pred prechodom obrazovky do režimu spánku.

### **1.2.2 Zapnutie telefónu**

Ak chcete telefón zapnúť, podržte stlačené tlačidlo **Zapnutie/Vypnutie**, kým sa telefón nezapne. Rozsvietenie obrazovky trvá niekoľko sekúnd. Ak ste nastavili zámok obrazovky v ponuke Nastavenia, na otvorenie domovskej obrazovky je potrebné najprv telefón odomknúť prejdením prstami, zadaním kódu PIN, hesla alebo gesta.

Ak nepoznáte kód PIN, alebo ak ste ho zabudli, kontaktujte svojho sieťového operátora. Nenechávajte kód PIN pri vašom telefóne. Uložte ho na bezpečnom mieste, ak ho nepoužívate.

### **1.2.3 Vypnutie telefónu**

Ak chcete telefón vypnúť, pridržte stlačené tlačidlo **Zapnutie/Vypnutie**, pokým sa nezobrazia možnosti telefónu. Potom zvoľte možnosť **Vypnúť**.

### <span id="page-11-0"></span>**1.3 Úvodná obrazovka**

Po stlačení tlačidla Domov sa vždy zobrazí hlavná domovská obrazovka. Všetky svoje domovské obrazovky si môžete prispôsobiť pridaním obľúbených aplikácií, odkazov a miniaplikácií. V spodnej časti každej domovskej obrazovky sa vždy zobrazuje skupina ikon. Je tu tiež záložka Aplikácia, ktorá zobrazuje všetky dostupné aplikácie.

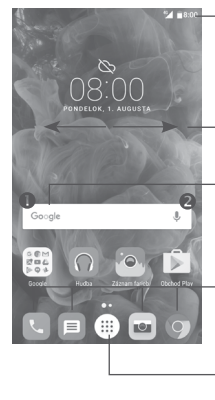

### **Stavový riadok**

- Stavové ikony a ikony oznámení
- Stlačením a pretiahnutím dole otvoríte panel s upozorneniami.

Posunutím doľava alebo doprava zobrazíte ďalšie panely na úvodnej obrazovke.

#### **Panel vyhľadávania Google**

- Stlačením oblasti  $\bullet$  otvoríte obrazovku textového vyhľadávania.
- Stlačením ikony @ otvoríte obrazovku hlasového vyhľadávania.

### **Aplikácie na paneli obľúbených položiek**

- Dotykom otvoríte aplikáciu.
- Dlhým stlačením môžete aplikácie presunúť alebo odobrať.

### **Ikona Aplikácie**

• Stlačením otvoríte všetky aplikácie.

Domovská obrazovka je rozšíriteľná, takže máte k dispozícii viac priestoru pre pridávanie aplikácií, odkazov a pod. Ak chcete zobraziť celú domovskú obrazovku, posuňte ju doľava alebo doprava. Biely bod v spodnej časti obrazovky znázorňuje, ktorú obrazovku si prehliadate.

### **1.3.1 Používanie dotykovej obrazovky**

**Dotyk** 

Aplikáciu spustíte tak, že sa jej dotknete prstom.

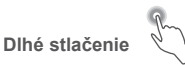

Ak chcete zobraziť dostupné možnosti pre položku, dlho ju stlačte. Napríklad v zozname kontaktov vyberte požadovaný kontakt a dlho ho stlačte. Zobrazí sa zoznam možností.

**Presunutie** 

Ak chcete objekt pretiahnuť na iné miesto, položte prst na obrazovku.

### **Posunutie/Prejdenie**

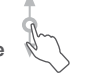

Posúvaním obrazovky smerom nahor a nadol môžete prechádzať aplikáciami, obrázkami a internetovými stránkami. Obrazovku je možné posúvať taktiež vo vodorovnom smere.

Zariadenie tiež podporuje priblíženie jedným prstom v aplikáciách Správy, Gmail, Fotoaparát a Galéria. Dvojitým stlačením obrazovku priblížite/oddialite.

**Rýchle posunutie** 

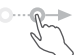

Podobá sa posunutiu, ale je rýchlejšie.

### **Priblíženie/oddialenie**

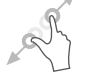

Ak chcete zmeniť veľkosť prvku na obrazovke, položte dva prsty na povrch obrazovky a odtiahnite ich od seba alebo pritiahnite k sebe.

**Otočenie** 

Orientáciu obrazovky z orientácie na výšku na orientáciu na šírku možno automaticky zmeniť otočením telefónu nabok, aby ste lepšie videli na obrazovku.

### **1.3.2 Stavový riadok**

Stavový riadok obsahuje informácie o stave telefónu (pravá strana) a informačné upozornenia (ľavá strana).

### **Panel s upozorneniami**

Potiahnutím stavového riadka nadol zobrazíte oznámenia; opätovným presunutím nadol otvoríte panel rýchlych nastavení. Panel zatvoríte stlačením a potiahnutím smerom nahor. Na paneli s upozorneniami môžete otvárať položky a iné upozornenia oznamované pomocou ikon alebo prezerať informácie o bezdrôtových službách.

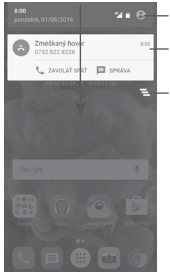

**21 e** Stlačením otvoríte panel rýchlych nastavení.

Stlačením oznámenia a jeho posunutím nabok oznámenie odstránite.

Stlačením zmažete všetky upozornenia na udalosti (iné zobrazované upozornenia sa nevymažú).

### **Panel rýchlych nastavení**

Ak chcete otvoriť panel rýchlych nastavení, stlačte panel s upozorneniami a potiahnite ho nadol dvakrát alebo stlačte ikonu .

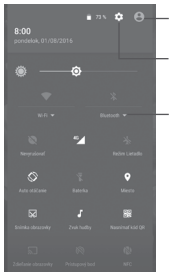

Ak nastavíte svoj profil v aplikácii Kontakty, zobrazí sa vlastný obrázok.(1)

Stlačením otvoríte ponuku **Nastavenia**.

### **Panel rýchlych nastavení**

• Stlačením ikon povolíte/zakážete príslušnú funkciu alebo zmeníte režimy.

### **1.3.3 Panel vyhľadávania**

Telefón poskytuje funkciu vyhľadávania, ktorú je možné použiť na vyhľadanie rôznych informácií v aplikáciách, telefóne alebo na webe.

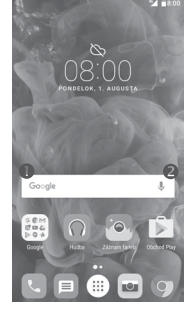

### **Textové vyhľadávanie**

- Na domovskej obrazovke stlačte panel vyhľadávania.
- Zadajte text/frázu, ktorú chcete hľadať.
- Ak chcete spustiť vyhľadávanie na internete, stlačte na klávesnici ikonu  $($

### **Hlasové vyhľadávanie**

- Stlačením tlačidla  $\bigcup$  na paneli vyhľadávania zobrazíte dialógové okno.
- Vyslovte slovo alebo frázu, ktoré chcete hľadať. Zobrazí sa zoznam výsledkov, z ktorého si môžete vybrať.

 $(1)$  Pozri časť "3.3.1 Zobrazenie kontaktov".

### **1.3.4 Uzamknutie/odomknutie obrazovky**

Telefón a osobné údaje môžete ochrániť uzamknutím obrazovky. Môžete použiť rôzne gestá, kód PIN, heslo atď. Nastavenie môžete vykonať v ponuka **Nastavenia > Zabezpečenie > Zámok obrazovky**.

**Vytvorenie gesta, kódu PIN alebo hesla na odomknutie obrazovky**  (postupujte podľa pokynov na obrazovke)

- Prejdite do ponuky **Nastavenia > Zabezpečenie > Zámok obrazovky > Gesto/PIN/Heslo**.
- Nastavte vlastné gesto, kód PIN alebo heslo.

### **Uzamknutie obrazovky telefónu**

Obrazovku zablokujete jedným stlačením tlačidla **Zapnutie/Vypnutie**.

### **Odomknutie obrazovky telefónu**

Raz stlačte tlačidlo **Zapnutie/Vypnutie** (obrazovka sa rozsvieti), nakreslite vytvorené gesto alebo zadajte kód PIN alebo heslo na odomknutie obrazovky.

Ak ste pre zámok obrazovky vybrali možnosť **Prejdenie prstom**, posunutím ikony zámku smerom nahor odomknete obrazovku. Posunutím doľava spustíte aplikáciu **Fotoaparát**, posunutím doprava otvoríte funkciu **Hlasové vyhľadávanie**.

### **1.3.5 Prispôsobenie úvodnej obrazovky**

### **Pridanie aplikácie alebo miniaplikácie**

Dlhým stlačením priečinka, aplikácie alebo miniaplikácie aktivujte režim presunu. Potom potiahnite položku na požadovanú domovskú obrazovku.

### **Premiestnenie aplikácie alebo miniaplikácie**

Dlhým stlačením položky, ktorú chcete premiestniť, aktivujte režim presunu. Potom potiahnite položku na požadované miesto a pusťte ju. Položky je možné premiestniť na domovskú obrazovku alebo na panel obľúbených položiek. Podržaním ikony v oblasti ľavého alebo pravého okraja obrazovky môžete položku premiestniť na inú úvodnú obrazovku.

### **Odstránenie položiek**

Dlhým stlačením položky, ktorú chcete odobrať, aktivujte režim presúvania. Potiahnite položku hore nad ikonu **Odstrániť** a pustite ju hneď ako sčervenie.

### **Vytváranie priečinkov**

Pre lepšie usporiadanie položiek (odkazy alebo aplikácie) na úvodnej obrazovke alebo paneli obľúbených položiek môžete položky pridať do priečinka skladaním jednej na druhú. Ak chcete priečinok premenovať, otvorte ho a dotknite sa poľa s jeho názvom. Potom môžete zadať nový názov.

### **Nastavenie tapety**

Dlho stlačte prázdnu oblasť na domovskej obrazovke a potom stlačením možnosti **TAPETY** alebo výberom možností **Nastavenia > Displej > Tapeta** nastavte požadovanú tapetu.

### **1.3.6 Miniaplikácie a naposledy použité aplikácie**

### **Zobrazenie miniaplikácií**

Dlho stlačte prázdnu oblasť na domovskej obrazovke a potom stlačením možnosti **MINIAPLIKÁCIE** zobrazte všetky miniaplikácie.

Stlačte vybranú miniaplikáciu a pretiahnite ju na požadované miesto.

### **Zobrazenie naposledy spustených aplikácií**

Stlačením tlačidla Prehľad zobrazíte nedávno použité aplikácie. Stlačením miniatúry spustíte aplikáciu; ak po nej prejdete vľavo alebo vpravo, odstránite ju zo zoznamu.

<span id="page-14-0"></span>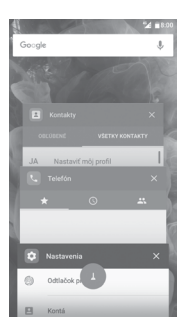

Stlačením ikony v spodnej časti obrazovky ukončíte všetky spustené aplikácie.

### **1.3.7 Nastavenie hlasitosti**

#### **Použitie tlačidla hlasitosti**

Hlasitosť upravíte stlačením tlačidla **Hlasitosť**. Ak chcete aktivovať režim vibrácií, stlačte tlačidlo **zníženia hlasitosti**, a podržte ho, kým telefón nezačne vibrovať. Opätovným stlačením tlačidla **zníženia hlasitosti** aktivujete režim **Nevyrušovať**.

### **Používanie ponuky Nastavenia**

Stlačením ikony **ili na domovskej obrazovke otvorte zoznam aplikácií**, potom vyberte možnosti **Nastavenia > Zvuk a oznámenia**. Podľa svojich požiadaviek môžete nastaviť hlasitosť médií, budíka, hovoru, oznámenia atď.

### **2 Zadávanie textu ..............................**

### **2.1 Používanie klávesnice na obrazovke**

### **Nastavenie klávesnice na obrazovke**

Prejdite do ponuky **Nastavenia > Jazyk a vstup**, vyberte klávesnicu, ktorú chcete nastaviť, a potom budete mať k dispozícii rad nastavení.

### **Úprava orientácie klávesnice na obrazovke**

Orientáciu klávesnice na obrazovke môžete upraviť otočením telefónu do vodorovnej či zvislej polohy. Je možné ju tiež upraviť zmenou nastavenia (stlačte položky **Nastavenia > Displej** a potom položky **Keď sa zariadenie otočí > Otočiť obsah obrazovky**).

### **2.1.1 Klávesnica Android**

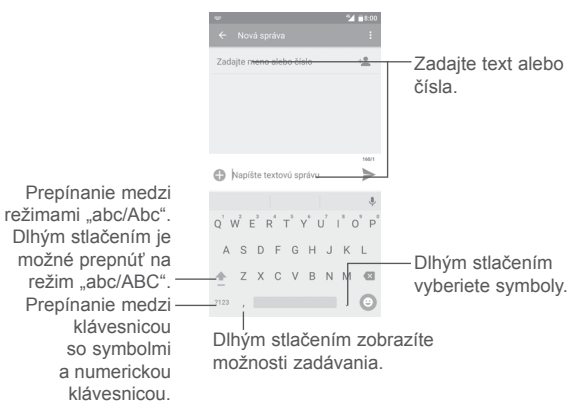

### <span id="page-15-0"></span>**2.2 Úprava textu**

Zadaný text môžete upraviť.

- Dlho stlačte text, ktorý chcete upraviť.
- Presuňte karty na zmenu zvýraznenej voľby.
- Zobrazia sa nasledujúce možnosti: **VYBRAŤ VŠETKO**, **VYSTRIHNÚŤ**, **KOPÍROVAŤ**, **ZDIEĽAŤ** atď.

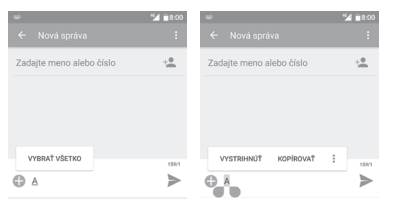

### **Môžete tiež prilepiť nový text.**

- Stlačte miesto, kam chcete písať, alebo dlho stlačte prázdne miesto. Kurzor začne blikať a zobrazí sa záložka. Kurzor posuniete presunutím karty.
- Ak ste vystrihli alebo skopírovali text, stlačením záložky zobrazíte ikonu **PRILEPIŤ**, ktorá umožňuje prilepiť akýkoľvek predtým skopírovaný text.

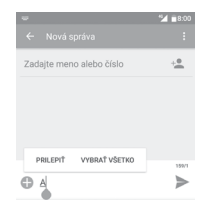

### **3 Telefónny hovor, denník hovorov a kontakty........................................**

**3.1 Telefónny hovor ................................................**

### **3.1.1 Hovor**

Ak chcete uskutočniť hovor, keď je telefón zapnutý, prejdite na domovskú obrazovku a stlačte ikonu Telefón **Na paneli obľúbených položiek.** 

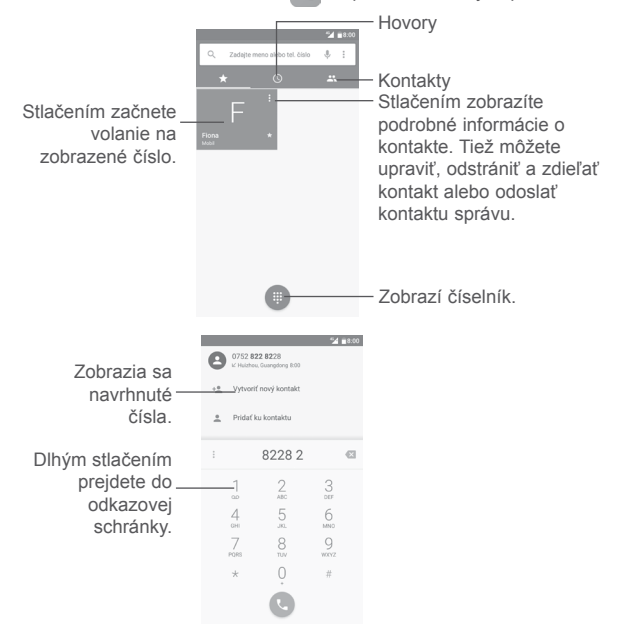

Zadajte požadované číslo priamo na klávesnici alebo stlačením požadovanej záložky zvoľte kontakt zo zoznamu **Hovory** alebo **Kontakty**. Potom stlačením ikony v uskutočnite hovor.

Zadané číslo je možné uložiť do ponuky **Kontakty** stlačením ikony **Vytvoriť nový kontakt \*** alebo ikony **Pridať do kontaktov .** 

Ak zadáte číslo nesprávne, môžete požadované číslice odstrániť stlačením ikony **x** 

Ak chcete hovor zložiť, stlačte tlačidlo ...

### **Medzinárodný hovor**

Ak chcete uskutočniť medzinárodný hovor, zadajte dlhým stlačením ikony 0 znak <sub>"</sub>+", potom zadajte medzinárodnú predvoľbu, následne celé číslo a potom stlačte ikonu

### **Tiesňové hovory**

Ak sa telefón nachádza v oblasti pokrytia signálom, zvoľte číslo tiesňového hovoru a stlačte ikonu . Tiesňové hovory fungujú dokonca aj vtedy, keď nie je vložená karta SIM a bez nutnosti zadať kód PIN.

### **3.1.2 Prijatie alebo odmietnutie hovoru**

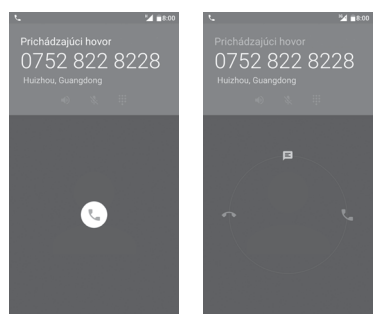

Pri prichádzajúcom hovore:

• Ak chcete hovor prijať, prejdite po ikone doprava.

- Ak chcete hovor odmietnuť, preidite po ikone  $\Box$  doľava.
- Preidením po ikone (c) nahor hovor odmietnete a odošlete volanému prednastavenú správu.

Ak chcete stlmiť zvonenie prichádzajúceho hovoru, stlačte tlačidlo **Zvýšiť/ znížiť hlasitosť**.

### **3.1.3 Vyzdvihnutie odkazov v odkazovej schránke**

Odkazová schránka je funkcia poskytovaná sieťovým operátorom. Vďaka nej nezmeškáte žiadny hovor. Funguje ako telefónny záznamník, ktorý môžete kedykoľvek použiť.

Ak si chcete vypočuť obsah odkazovej schránky, na číselnej klávesnici dlho podržte stlačenú ikonu 1.

Ak je v odkazovej schránke prijatá správa, v stavovom riadku sa zobrazí ikona novej hlasovej správy  $\overline{O}O$ . Potiahnite nadol panel s upozorneniami a stlačením možnosti **Nová hlasová správa** si môžete správu vypočuť.

### **3.1.4 V priebehu hovoru**

Hlasitosť môžete počas hovoru upravovať stlačením tlačidla **zvýšenia/ zníženia hlasitosti**.

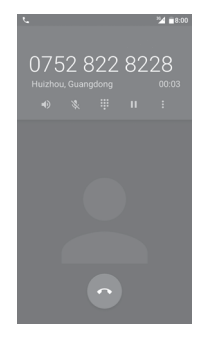

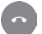

-1)

 $\frac{1}{2}$ 

Ukončite aktuálny hovor.

Jedným stlačením aktivujete počas aktuálneho hovoru reproduktor. Opätovným stlačením tejto ikony reproduktor deaktivujete.

Jedným stlačením stlmíte aktuálny hovor. Stlmenie hovoru 义 zrušíte opätovným stlačením tejto ikony.

m Zobrazte číselník.

Jedným stlačením podržíte aktuálny hovor. Hovor znovu П aktivujete opätovným stlačením tejto ikony.

- Otvorte možnosti **Pridať hovor** alebo **Spustiť nahrávanie**.
- Dotyková obrazovka sa pri priblížení telefónu k uchu automaticky ৯ uzamkne, aby počas hovoru nedošlo k jej nechcenému použitiu. Len čo telefón od ucha vzdialite, znovu sa odomkne.

### **3.1.5 Ovládanie niekoľkých súbežných hovorov**

Tento telefón umožňuje ovládať niekoľko hovorov súčasne.

### **Konferenčné hovory (1)**

Konferenčný hovor je možné nastaviť nasledujúcim spôsobom:

- Uskutočnite hovor s prvým účastníkom konferenčného hovoru.
- Stlačte ikonu : a vyberte možnosť Pridať hovor.
- Zadajte telefónne číslo osoby, ktorú chcete pridať do konferencie a stlačte ikonu . Účastníkov môžete pridávať taktiež zo zoznamov **Hovory** alebo **Kontakty**.
- Stlačením ikony  $\dot{\bullet}$  a výberom možnosti **Spojiť hovory** zahájite konferenčný hovor.
- Dotknite sa na ukončenie konferenčného hovoru a odpojenie všetkých volajúcich.

### **3.1.6 Nastavenie hovorov**

Stlačte ikonu a vyberte možnosť **Nastavenia** z obrazovky **Telefón**. Budete mať k dispozícii nasledujúce možnosti:

### **Možnosti zobrazenia**

- **• Zoradiť podľa**: Nastaví zobrazenie kontaktov podľa mena alebo priezviska.
- **• Formát mena**: Nastaví spôsob zobrazenia mena podľa krstného mena alebo priezviska.

### **Zvuky a vibrácie**

- **• Zvonenie telefónu**: Vyberte vyzváňací tón pre prichádzajúce hovory.
- **• Vibrovať pri hovore**: Zaškrtnutím tohto poľa aktivujete vibrovanie pri prichádzajúcich hovoroch.
- **• Tóny číselnej klávesnice**: Zaškrtnutím tohto poľa povolíte tóny číselnej klávesnice.

### **Rýchle odpovede**

• Slúži na úpravu rýchlych odpovedí, ktoré budú použité pri zamietnutí hovoru so správou.

### **Účty pre volania**

- **• Režim TTY** Po stlačení môžete vybrať z možností **Vypnuté TTY, Plné TTY, TTY HCO** a **TTY VCO**.
- **• Redukcia šumu** Zaškrtnutím tohto poľa obmedzíte šum na pozadí počas hovorov.

### **Nastavenie hovorov**

Stlačením názvu operátora v ponuke **Nastavenia** > **Účty pre volania** otvoríte nižšie uvedené nastavenia hovoru.

**• Odkazová schránka**

**Služba:** Otvorí dialógové okno s možnosťou výberu služby odkazovej schránky vášho operátora.

**Nastavenia:** Ak používate službu odkazovej schránky vášho operátora, otvorí sa dialógové okno na zadanie telefónneho čísla na počúvanie a správu vašej odkazovej schránky.

(1) V závislosti od sieťového operátora.

<span id="page-18-0"></span>**Zvuk:** Vyberie zvuk upozornenia o prichádzajúcej hlasovej správe.

**Vibrovať:** Označením tohto poľa aktivujete vibrácie pre prichádzajúce hlasové správy.

### **• Povolené telefónne čísla**

Povolené telefónne čísla (FDN – Fixed Dialing Number) je taký prevádzkový režim karty SIM, kedy je povolené uskutočnenie odchádzajúcich hovorov iba na nastavené telefónne čísla. Tieto čísla sú pridané do zoznamu FDN. Funkcia je najčastejšie vhodná pre rodičov, ktorí tak majú možnosť obmedzenia telefónnych čísel, na ktoré môžu deti volať.

Z bezpečnostných dôvodov budete pri aktivácii FDN požiadaní o zadanie kódu PIN2 karty SIM, ktorý obvykle poskytuje váš poskytovateľ služieb alebo výrobca karty SIM.

#### **• Presmerovanie hovorov**

Umožňuje konfigurovať spôsob presmerovania hovorov, keď ste zaneprázdnení, neodpovedáte alebo ste nedosiahnuteľní.

### **• Blokovanie hovorov**

Môžete aktivovať alebo deaktivovať blokovanie hovorov pre odchádzajúce a prichádzajúce hovory. Sú k dispozícii nasledujúce možnosti:

**Všetky odchádzajúce hovory:** Všetky odchádzajúce hovory budú blokované.

**Medzinárodné odchádzajúce hovory:** Medzinárodné odchádzajúce hovory budú blokované.

**Medzinár. hovory mimo domácich:** Odchádzajúce medzinárodné hovory, okrem hovorov do krajiny, v ktorej máte zmluvu s operátorom, sú blokované.

**Všetky prichádzajúce hovory:** Všetky prichádzajúce hovory budú blokované.

**Prich. hovory v roamingu:** Prichádzajúce hovory sú blokované, ak ste v zahraničí.

**Zrušiť všetko:** Blokovanie všetkých hovorov je deaktivované.

**Zmeniť heslo blok. hovorov:** Slúži na zmenu pôvodného hesla na aktiváciu blokovania hovorov.

#### **• Viac nastavení**

**ID volajúceho:** Telefón používa predvolené nastavenie operátora pre zobrazenie vášho čísla pri odchádzajúcich hovoroch.

**Čakajúci hovor:** Toto pole označte, ak chcete byť počas hovoru informovaní o novom prichádzajúcom hovore.

**Stav čakajúceho hovoru:** Otvorí dialóg, kde môžete skontrolovať stav čakajúceho hovoru.

### **3.2 Hovory**

Zoznam hovorov môžete otvoriť stlačením ikony () na obrazovke Telefón.

Stlačením kontaktu alebo čísla môžete zobraziť ďalšie dostupné možnosti.

Môžete zobraziť podrobnosti o hovore, znovu volať na predchádzajúce číslo, volať späť podľa kontaktu alebo čísla atď.

Ak chcete zobraziť celú pamäť hovorov, v spodnej časti obrazovky stlačte možnosť **Zobraziť celú históriu hovorov**.

Stlačením ikony <sup>\*</sup> a výberom možnosti **Odstrániť** alebo **Vymazať históriu hovorov** zmažete všetky nežiaduce zoznamy hovorov.

### **3.3 Kontakty.............................................................**

Kontakty môžete v telefóne prezerať, vytvárať alebo synchronizovať s kontaktmi konta Gmail alebo inými aplikáciami na webe či v telefóne.

### **3.3.1 Správa kontaktov**

Ak chcete zobraziť kontakty, stlačte na domovskej obrazovke záložku Aplikácie a vyberte možnosť **Kontakty**.

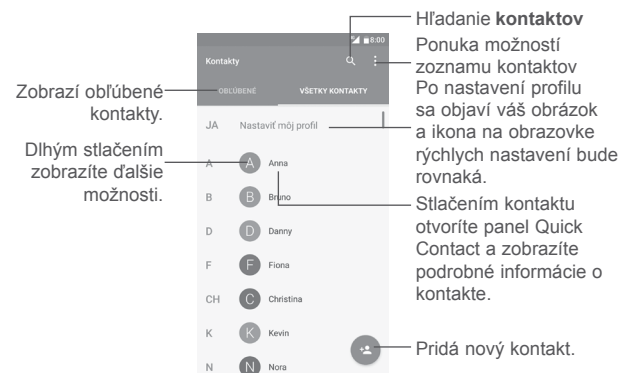

### **Vymazanie kontaktov**

ø.

Dlho stlačte kontakt, ktorý chcete odstrániť, kým sa fotografia kontaktu nezmení na ikonu , potom stlačte ikonu : a vyberte možnosť Odstrániť.

Odstránené kontakty sa pri budúcej synchronizácii odstránia taktiež z iných aplikácií v telefóne a na internete.

Stlačením ikony : zobrazíte ponuku možností zoznamu kontaktov.

Sú k dispozícii nasledujúce možnosti:

- **Kontakty na zobrazenie**
- **Import/Export** Slúži na import a export kontaktov v rámci rôznych

Slúži na voľbu kontaktov na zobrazenie.

- účtov, telefónov, kariet SIM, interných pamätí a kariet SD.
- **Skupiny** Slúži na zobrazenie alebo vytvorenie skupín kontaktov.
- **Kontá** Slúži na správu nastavenia synchronizácie pre rôzne účty.
- **Nastavenia** Otvorí nastavenia zobrazenia kontaktov.
- **Zoznam blokovaných kontaktov** Zobrazí blokované kontakty. Stlačením požadovanej ikony aplikácie môžete tiež odblokovať požadovaný kontakt.

### **3.3.2 Pridanie kontaktu**

Stlačením ikony v zozname kontaktov vytvoríte nový kontakt.

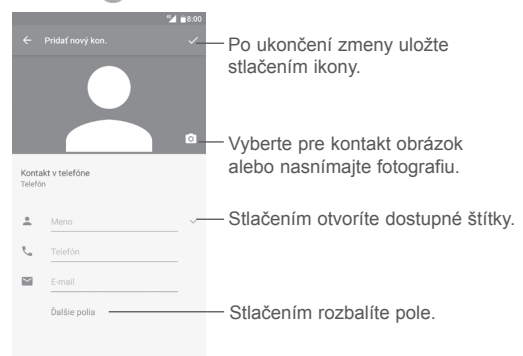

Posúvaním obrazovky hore a dole sa môžete pohybovať medzi jednotlivými poľami.

### **Pridanie/odobratie z obľúbených (1)**

Ak chcete kontakt pridať do obľúbených položiek, stlačením kontaktu zobrazte podrobnosti o kontakte a potom stlačením ikony  $\overrightarrow{P}$  pridajte kontakt na zoznam obľúbených.

Ak chcete kontakt zo zoznamu obľúbených položiek odstrániť, na obrazovke podrobností o kontakte stlačte ikonu .

### **3.3.3 Úprava kontaktov**

Ak chcete upraviť informácie o kontakte, stlačte na obrazovke podrobností o kontakte ikonu .

Po dokončení úprav stlačte ikonu za uložte údaje.

### **Zmena východiskového telefónneho čísla kontaktu**

Východiskové telefónne číslo (číslo, ktoré má pri hovore alebo odosielaní správy najvyššiu prioritu) sa bude vždy zobrazovať pod menom kontaktu.

Ak chcete zmeniť predvolené telefónne číslo, na obrazovke podrobností o kontakte dlho stlačte požadované číslo a vyberte možnosť **Predvolené**  nastavenie. Potom sa pred číslom zobrazí ikona

Táto voľba je dostupná iba vtedy, keď má kontakt viac ako jedno číslo.

### **3.3.4 Používanie aplikácie Detail kontaktu pre Android**

Stlačením kontaktu spustíte aplikáciu Quick Contact pre Android. V nej potom stlačte ikonu  $\ell$  alebo číslo a zahájte hovor. Ak chcete odoslať správu, stlačte ikonu $\blacksquare$ .

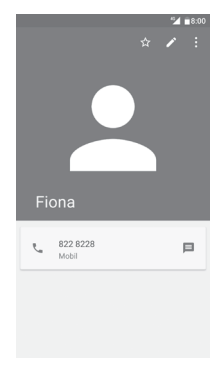

Ikony dostupné na paneli aplikácie Detail kontaktu závisia od informácií definovaných pri kontakte a aplikácií a účtov vo vašom telefóne.

 $(1)$  Do zoznamu obľúbených položiek je možné pridať iba kontakty v telefóne a kontakty na účte.

### **3.3.5 Import, export a zdieľanie kontaktov**

Na obrazovke Kontakty zobrazte stlačením ikony  $\dot{\bullet}$  ponuku možností a stlačte možnosť **Import/export**. Potom vyberte príslušnú možnosť pre import/export kontaktov v rámci účtov, kariet SIM, telefónov, interných pamätí, kariet SD atď.

Ak chcete na kartu SIM importovať alebo z nej exportovať jeden kontakt, vyberte kontakt, ktorý chcete importovať či exportovať, a výber potvrďte stlačením tlačidla **OK**.

S ostatnými používateľmi môžete zdieľať jeden či viac kontaktov tak, že ho odošlete vo formáte navštívenky vCard prostredníctvom rozhrania Bluetooth, služby Gmail atď.

To vykonáte tak, že stlačíte kontakt, ktorý chcete zdieľať, stlačíte ikonu a na obrazovke s podrobnosťami o kontakte stlačíte možnosť **Zdieľať**. Potom zvoľte aplikáciu, pomocou ktorej si želáte túto akciu dokončiť.

### **3.3.6 Zobrazenie kontaktov**

Môžete nastaviť, ktoré skupiny kontaktov sa majú v zozname kontaktov zobrazovať. Stlačte ikonu  $\cdot$  a potom možnosť **Kontakty na zobrazenie** na obrazovke zoznamu kontaktov. Potom môžete zvoliť, ktoré kontakty sa majú zobraziť.

Stlačte ikonu  $\cdot$  a potom možnosť **Nastavenia** a vyberte zoradenie zoznamu podľa **mena** alebo **priezviska** a nastavte zobrazenie mena prostredníctvom možností **Najprv krstné** alebo **Najprv priezvisko**.

### **3.3.7 Spojenie a rozdelenie kontaktov(1)**

Aby nedošlo k duplikovaniu záznamov, nové informácie o kontakte môžete pridať k existujúcemu kontaktu.

Stlačte kontakt, ku ktorému chcete doplniť informácie, stlačením ikony otvorte obrazovku úprav kontaktu, potom stlačte ikonu : a vyberte možnosť **Spojiť**.

Teraz budete vyzvaní na voľbu kontaktu, ktorého informácie chcete spojiť s prvým kontaktom.

Po skončení sa informácie z druhého kontaktu pridajú k prvému kontaktu a druhý kontakt sa prestane zobrazovať v zozname kontaktov.

Ak chcete rozdeliť údaje o kontakte, stlačte kontakt, ktorého informácie chcete rozdeliť, stlačením ikony v otvoríte obrazovku na úpravy kontaktu, potom stlačte ikonu  $\cdot$ , vyberte možnosť **Oddeliť** a potvrďte voľbu stlačením tlačidla **OK**.

### **3.3.8 Synchronizácia kontaktov z viacerých kont**

V závislosti od aplikácií nainštalovaných v telefóne môžete synchronizovať kontakty, dáta alebo iné informácie v rámci niekoľkých kont.

Ak chcete pridať konto, stlačte ikonu : na obrazovke zoznamu kontaktov a potom vyberte možnosti **Kontá > Pridať konto**.

Budete vyzvaní, aby ste vybrali druhý účet, ktorý chcete pridať, napríklad Google, Osobný (IMAP) a pod.

Rovnako ako pri zakladaní iných kont musíte zadať detailné informácie, ako napríklad meno používateľa, heslo a pod.

Z telefónu môžete odobrať konto a tiež všetky súvisiace informácie. Stlačte konto, ktoré chcete odstrániť, stlačte ikonu : vyberte možnosť **Odstrániť konto** a potom túto voľbu potvrďte.

### **Automatická synchronizácia**

Na obrazovke **Kontá** stlačte ikonu : a označením poľa Automaticky **synchronizovať údaje** funkciu aktivujte.

<sup>(1)</sup> Vzťahuje sa iba na telefonické kontakty.

# <span id="page-22-0"></span>**4 Správy.........................................**

Váš telefón dokáže vytvárať, upravovať a prijímať správy SMS a MMS.

Na úvodnej obrazovke stlačte ikonu Správy = na paneli obľúbených položiek.

### **4.1 Písanie novej správy**

Ak chcete napísať textovú alebo multimediálnu správu, na obrazovke so zoznamom správ stlačte ikonu novej správy + .

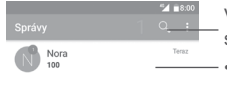

Vyhľadáva vo všetkých správach.

- Dotknite sa na zobrazenie celej konverzácie.
- Dlhým stlačením konverzácie otvoríte ďalšie možnosti dostupné pre tento kontakt.

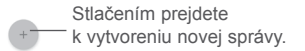

D.

Ak chcete komunikovať s kontaktom, stlačením fotografie požadovaného kontaktu otvorte panel Quick Contact. Stlačením ikony pri neuložených kontaktoch pridáte číslo do zoznamu **Kontakty**.

### **Odoslanie textovej správy**

Zadajte meno alebo číslo mobilného telefónu príjemcu na paneli príjemcov alebo pridajte príjemcu stlačením ikony +<sup>•</sup>. Potom stlačte panel obsahu a zadajte text správy. Po dokončení správu odošlite stlačením ikony >.

SMS správa dlhšia ako 160 znakov bude účtovaná ako niekoľko SMS správ. Počítadlo nad ikonou odosielania informuje o zostávajúcom počte znakov, ktoré je možné zadať v jednej správe.

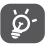

Niektoré znaky (napríklad s diakritikou) môžu mať za následok nárast veľkosti správy SMS. Výsledkom môže byť odoslanie správy skladajúcej sa z viacerých správ.

### **Odoslanie multimediálnej správy**

Správy MMS umožňujú odosielať videoklipy, obrázky, fotografie, prezentácie a zvukové súbory do kompatibilných telefónov a na e-mailové adresy.

SMS sa automaticky skonvertuje na MMS, keď pripojíte multimediálne súbory (obrázok, video, audio, prezentáciu a pod.), alebo pridáte predmet alebo e-mailové adresy.

Ak chcete odoslať multimediálnu správu, zadajte telefónne číslo alebo meno príjemcu v paneli príjemcov, stlačte panel obsahu a zadajte text správy.

Stlačením ikony  $\ddot{i}$  otvoríte ponuku možností. Stlačte možnosť **Pridať predmet** a vložte predmet.

Stlačením ikony  $\Box$  môžete pripojiť obrázok, video, zvuk atď.

Po skončení správu MMS odošlite stlačením ikony

<span id="page-23-0"></span>**Možnosti pripojenia:**

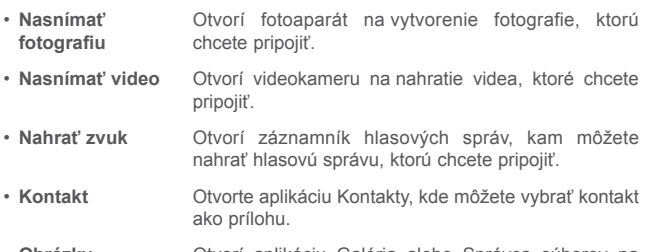

- **Obrázky** Otvorí aplikáciu Galéria alebo Správca súborov na voľbu obrázka ako prílohy.
- **Videá** Otvorí aplikáciu Galéria alebo Správca súborov na voľbu videa ako prílohy.
- **Zvuk** Po stlačení môžete vybrať zvukový súbor ako prílohu.
- **Prezentácia** Otvorí obrazovku úprav prezentácie. Stlačením ikony **Pridať snímku** vytvoríte novú snímku alebo po stlačení existujúcej snímky ju môžete upraviť.

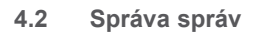

Po prijatí novej správy sa na stavovom paneli zobrazí oznámenie v podobe ikony  $\Box$ . Potiahnutím stavového panela smerom nadol otvoríte panel s upozorneniami. Klepnutím na novú správu túto správu otvoríte. Môžete tiež spustiť aplikáciu Správy a stlačením správu otvoriť.

Správy sa zobrazia ako konverzácie.

Stlačením správy otvoríte obrazovku písania správ:

- Stlačením ikony zavoláte na číslo.
- Stlačením ikony **e** juložíte číslo do kontaktov, prípadne zobrazíte podrobnosti o kontakte, ak už toto číslo bolo uložené.
- Ak chcete odpovedať na správu, zadajte text alebo stlačte ikonu : a vložte rýchly text, kontakt atď., a potom stlačte ikonu >.
- Ak dlho podržíte stlačenú správu, zobrazia sa tieto možnosti: kopírovanie textu  $\Box$ , poslanie ďalej , odstránenie , výber všetkého textu  $\Box$ , ponuka ďalších možností atď.

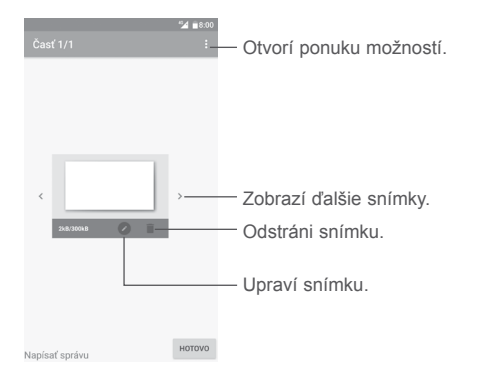

### <span id="page-24-0"></span>**4.3 Úprava nastavenia správ**

Na obrazovke zoznamu správ stlačte ikonu  $\cdot$  a vyberte možnosť **Nastavenia**.

### **Aktivované SMS správy**

Otvorte dialóg s možnosťami a zmeňte predvolenú aplikáciu správ SMS.

### **Textová správa (SMS)**

- **Vyžiadať potvrdenie o doručení** Označením tohto poľa možno vyžiadať potvrdenie o doručení každej odoslanej textovej správy.
- **Spravovať správy na SIM** Stlačením môžete spravovať textové správy uložené na karte SIM.
- **Upraviť rýchly text** Stlačením môžete pridať alebo upraviť šablóny správ.
- **Centrum správ SMS** Otvorí miestne okno s číslom centra správ.
- **Platnosť** Vyberte dobu platnosti, počas ktorej sa sieťový operátor bude pokúšať o odoslanie správy, pokiaľ nebude možné ju ihneď doručiť.
- **Pamäťové miesto pre správy SMS** Vyberte telefón alebo kartu SIM ako miesto pre ukladanie správ SMS.
- **Správa abecedy** Zvolí režim abecedy.

### **Multimediálna správa (MMS)**

- **Skupinové správy** Ak je položka povolená, budete môcť odosielať jednu správu viacerým príjemcom
- **Vyžiadať potvrdenie**  Túto možnosť vyberte, ak chcete vyžiadať správy **o doručení** o doručení každej odoslanej správy MMS.
- **Vyžiadať potvrdenie**  Túto možnosť vyberte, ak chcete vyžiadať správy **o prečítaní** o prečítaní vami odoslanej správy MMS jednotlivými príjemcami.
- **Odoslať potvrdenie**  Automaticky odošle odosielateľovi potvrdenia o **o prečítaní** prečítaní, ak si ich vyžiadal.
- **Automaticky obnoviť** Automaticky stiahne celú správu MMS (telo správy a prílohu) do telefónu. Označenie tohto poľa zrušte, ak chcete sťahovať len hlavičky správ MMS.
- **Auto. prijať pri roamingu** Označením tohto poľa povolíte automatické prijatie pri roamingu.
- **Režimy vytvárania** Umožňuje zvoliť režim vytvárania správy.
- **Limit veľkosti** Stlačením zmeňte maximálnu veľkosť správy.
- **Priorita** Nastaví prioritu.

### **Oznámenia**

- **Oznámenie o správach** Zobrazí oznámenie o správach na stavovom riadku.
- **Stlmiť** Vyberte čas trvania stlmenia telefónu pri príjme novej správy. Ak chcete stlmenie vypnúť, označte pole **VYPNUTÉ**.
- **Zvuk** Umožňuje výber zvonenia ako tónu oznámenia novej správy.
- **Miestne oznámenia** Pri povolení sa zobrazí miestne okno s ponúkanými oznámeniami.

### <span id="page-25-0"></span>**Všeobecné**

- **Veľkosť písma správy** Zvolí veľkosť písma správy.
- **Odstrániť staré správy** Odstráni staré správy po dosiahnutí maximálneho počtu uložených správ. Zaškrtnutím poľa funkciu povolíte.
- **Limit počtu správ SMS** Kliknutím nastavíte počet správ SMS, ktoré sa v každej konverzácii majú uložiť.
- **Limit počtu správ MMS** Stlačením nastavíte počet správ MMS, ktoré sa v každej konverzácii majú uložiť.
- **Aktivovať zvon. mobil. vys.** Označením/zrušením označenia poľa povolíte/ zakážete zvonenie mobilného vysielania.
- **Zvoliť zvon. mobil. vys.** Umožňuje zvoliť vyzváňací tón pre správy príjmu mobilného vysielania.
- **Mobilné vysielanie** Možnosť povolenia alebo zákazu služby mobilného vysielania a výber príslušného jazyka a kanála.
- **Povoliť správy WAP PUSH** Označením/zrušením označenia poľa povolíte/ zakážete príjem ponúkaných správ zo siete.

### **5 Kalendár, budík, kalkulačka ..........**

**5.1 Kalendár............................................................**  $31$ 

Kalendár môžete používať na udržiavanie prehľadu o dôležitých schôdzkach, jednaniach a pod.

Ak chcete otvoriť Kalendár, stlačte na úvodnej obrazovke záložku Aplikácie a stlačte ikonu **Kalendár**.

### **5.1.1 Režimy zobrazenia**

Ak chcete zmeniť zobrazenie kalendára, stlačením ikony vedľa názvu mesiaca otvoríte prehľad mesiaca; prípadne ak chcete použiť iné zobrazenia, stlačte ikonu a vyberte možnosť **Plán, Deň, 3 dni, Týždeň** alebo **Mesiac**. Stlačením ikony (1) (1) sa vráťte do dnešného zobrazenia.

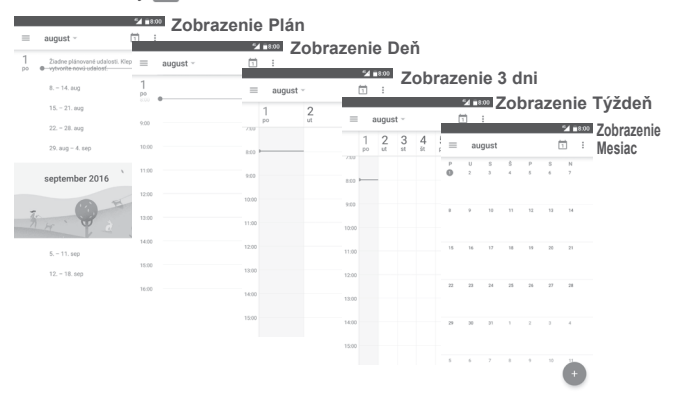

(1) Číslo označuje dátum.

### <span id="page-26-0"></span>**5.1.2 Vytvorenie nových udalostí**

Nové udalosti môžete pridať v akomkoľvek zobrazení kalendára.

- Stlačte ikonu +
- Vyplňte všetky požadované informácie o udalosti. Pokiaľ ide o celodennú udalosť, môžete zapnúť možnosť **CELÝ DEŇ**.
- Pozvite na udalosť ľudí. Zadajte e-mailové adresy ľudí, ktorých chcete pozvať. Ako oddeľovač použite čiarku. Všetky pozvané osoby dostanú pozvánku z aplikácie Kalendár a E-mail.
- Po skončení stlačte možnosť **ULOŽIŤ** v hornej časti obrazovky.

Pred tým ako budete môcť pridať udalosť, musíte pridať aspoň jedno konto s kalendárom a nastaviť kalendár ako viditeľný.

### **5.1.3 Vymazanie alebo úprava udalosti**

• Stlačením udalosti otvoríte obrazovku podrobností. Potom stlačte ikonu a udalosť upravte alebo stlačením ikony  $\cdot$  a potom možnosti **Odstrániť** udalosť odstráňte.

### **5.1.4 Pripomenutie udalosti**

Ak k udalosti nastavíte upozornenie, zobrazí sa v stavovom riadku oznámenie o nadchádzajúcej udalosti vo forme ikony 31.

Stlačením stavového riadka a jeho potiahnutím nadol otvoríte oznamovací panel. Stlačením názvu udalosti zobrazíte podrobnosti o danej udalosti.

Stlačením tlačidla **Späť** sa vrátite na predchádzajúcu obrazovku. Upozornenia zostanú v stavovom paneli a paneli oznámení zobrazené.

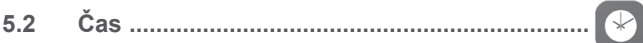

Váš mobilný telefón je vybavený funkciou hodín. Otvorte ju stlačením záložky Aplikácia na úvodnej obrazovke a stlačením ikony **Hodiny**.

### **5.2.1 Budík**

### **Nastavenie budíka**

**Na obrazovke Čas stlačením ikony (1) prejdite na obrazovku Budíky a** stlačením ikony <sub>+</sub> pridajte nový budík. Zobrazia sa nasledujúce možnosti:

- **Čas** Stlačením čísel nastavte čas budíka.
- **Opakovať** Označte pole Opakovať a vyberte dni, kedy sa má budík aktivovať.
- **Vyzváňací tón** Vyberie vyzváňací tón.
- **Vibrovať** Vibrácie aktivujte/deaktivujte označením/zrušením označenia poľa.
- **Označenie** Slúži na nastavenie názvu budíka.
- Odstrániť Stlačením ikony odstránite budík.

### **Úprava nastavenia budíka**

Stlačte ikonu na obrazovke **Budíky**. V ponuke **Nastavenia** sa zobrazia tieto možnosti:

### **Hodiny**

- **Štýl** Stlačením nastavte štýl **Analógové** alebo **Digitálne**.
- **Automatický domáci** Automaticky pridá domáce hodiny pri cestovaní **čas** do zahraničia. Zrušením označenia poľa funkciu zakážete.
- **Domáce časové pásmo** Stlačením nastavíte domovské časové pásmo.

### **Budíky**

- **Stíšiť po** Vyberte čas pre stíšenie.
- **Dĺžka uloženia zvonenia** Po stlačení zvoľte dĺžku odloženie zvonenia.
- **Hlasitosť budíka** Stlačením nastavíte hlasitosť budíka.
- **Tlačidlá hlasitosti** Umožňuje prednastaviť správanie tlačidiel Zvýšiť/ znížiť hlasitosť pri zaznení budíka: **Odložiť, Zrušiť**  alebo **Nerobiť nič**.
- **Začiatok týždňa** Vyberte deň pre začiatok týždňa: **Sobota, Nedeľa**  alebo **Pondelok**.

### **5.2.2 Svetový čas**

Ak chcete zobraziť svetový čas, stlačte ikonu () na obrazovke Čas.

• Po stlačení ikony  $\bigoplus$  môžete pomocou zoznamu pridať časové pásmo.

### **5.2.3 Odpočet**

Na obrazovke **Čas** stlačte ikonu . Otvorí sa obrazovka **Odpočet**.

Stlačením číslic nastavíte čas odpočtu. Nastavte čas zadaním hodiny, minúty a sekundy.

Stlačením ikony aktivujete odpočítavanie.

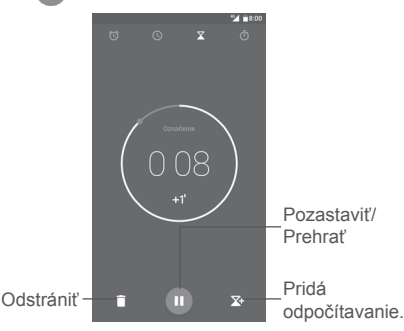

### **5.2.4 Časomiera**

Na obrazovke Čas stlačte ikonu **na obrazovka Časomiera.** 

Stlačením ikony **bylaktivujete časomieru.** 

**Zobrazenie zoznamu záznamov podľa aktualizovaného času:** Stlačte ikonu

**Pozastavenie:** Stlačte ikonu .

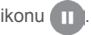

**Zdieľanie časomiery pomocou rozhrania Bluetooth, služby Gmail atď.:** Stlačte ikonu  $\leq$ .

**Odstránenie záznamu:** Stlačte ikonu .

### <span id="page-28-0"></span>**5.3 Kalkulačka .......................................................**

Ak chcete vyriešiť nejakú matematickú úlohu pomocou aplikácie **Kalkulačka**, stlačte na úvodnej obrazovke záložku Aplikácie **a stlačte možnosť Kalkulačka**.

K dispozícii sú dve zobrazenia: Základná a vedecká kalkulačka.

Medzi panelmi sa môžete prepínať jedným z nasledujúcich dvoch spôsobov:

- Prejdením po obrazovke základnej kalkulačky vľavo otvorte vedeckú kalkulačku.
- Ak chcete otvoriť vedeckú kalkulačku, môžete tiež prepnúť zariadenie do režimu na šírku pomocou základného panela. Táto možnosť je dostupná iba vtedy, keď je zapnutá možnosť **Nastavenia > Displej > Keď sa zariadenie otočí > Otočiť obsah obrazovky**.

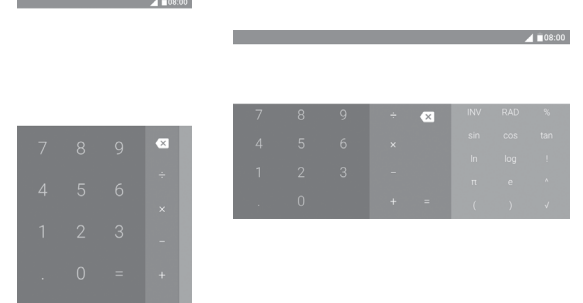

Zadajte číslo, operáciu a druhé číslo. Stlačením tlačidla "=" zobrazíte výsledok. Stlačením ikony  $\rightarrow$  zmažete jednotlivé číslice; dlhým stlačením ikony  $\rightarrow$ odstránite všetky číslice naraz.

# **6 Pripojenie ........................................**

Telefón sa môže pripojiť k internetu pomocou sietí GPRS/EDGE/3G/4G alebo Wi-Fi.

### **6.1 Pripojenie k Internetu**

### **6.1.1 GPRS/EDGE/3G/4G**

 $- \times$ 

Pri prvom zapnutí telefónu s vloženou kartou SIM dôjde k automatickej konfigurácii mobilnej siete: GPRS, EDGE, 3G alebo 4G. Ak nie ste pripojení k sieti, môžete zapnúť mobilné dátové prenosy pomocou možnosti **Nastavenia > Prenos dát**.

Ak chcete skontrolovať používané pripojenie k sieti, stlačte na domovskej obrazovke záložku Aplikácia a zvoľte možnosť **Nastavenia > Viac > Mobilné siete > Názvy prístupových bodov** alebo **Sieťoví operátori**.

### **Vytvorenie nového prístupového bodu**

Nové pripojenie k mobilnej sieti je možné v telefóne pridať pomocou nasledujúcich krokov:

- 1 Stlačením ikony na paneli rýchlych nastavení prejdete do ponuky Nastavenia.
- 2 Stlačte možnosti **Viac > Mobilné siete > Názvy prístupových bodov**.
- 3 Potom stlačte ikonu  $\bigoplus$  a pridajte nový prístupový bod.
- 4 Zadajte požadované informácie o názve prístupového bodu.
- 5 Po skončení stlačte ikonu : a možnosť **Uložiť**.

### **Aktivácia/deaktivácia dátového roamingu**

Pri roamingu môžete dátovú službu podľa potreby zapnúť alebo vypnúť:

1 Stlačením ikony na paneli rýchlych nastavení prejdete do ponuky **Nastavenia**.

- 2 Stlačením možnosti **Viac > Mobilné siete > Dátový roaming**.
- 3 V dialógovom okne zaškrtnite príslušné políčko režimu roamingu (**Len vnútroštátny roaming** alebo **Všetky siete**) alebo výberom možnosti **Zakázať** zakážte prenos dát pri roamingu (vyhnete sa tak vysokým poplatkom za dátový roaming).
- 4 Aj keď je dátový roaming zakázaný, prenos dát je aj naďalej možný pomocou pripojenia Wi-Fi (pozri časť "6.1.2 Wi-Fi").

### **Nastavenia preferovaného režimu siete**

- 1 Stlačením ikony na paneli rýchlych nastavení prejdete do ponuky **Nastavenia**.
- 2 Stlačte možnosti **Viac > Mobilné siete > Preferovaný typ siete**.
- 3 Vyberte možnosť **4G/3G/2G**, ktorá zodpovedá uprednostňovanému typu siete.

### **6.1.2 Wi-Fi**

Pokiaľ je telefón v dosahu bezdrôtovej siete, môžete sa pripojiť k internetu. Wi-Fi môžete používať vo vašom telefóne aj bez vloženej karty SIM.

### **Zapnutie rozhrania Wi-Fi a pripojenie k bezdrôtovej sieti**

- 1 Stlačením ikony na paneli rýchlych nastavení prejdete do ponuky **Nastavenia** a potom stlačte možnosť **Wi-Fi**.
- 2. Stlačením prepínača zapnete alebo vypnete Wi-Fi pripojenie.
- 3. Po zapnutí možnosti Wi-Fi sa v časti Siete Wi-Fi zobrazia detailné informácie o všetkých nájdených sieťach Wi-Fi.
- 4. Stlačením vyberte sieť Wi-Fi, ku ktorej sa chcete pripojiť. Ak je vami vybraná sieť zabezpečená, bude potrebné zadať heslo alebo iné prihlasovacie údaje (podrobnosti vám oznámi operátor siete). Po dokončení stlačte tlačidlo **PRIPOJIŤ**.

### **Aktivácia oznamovania pri detekcii novej siete**

Keď je funkcia WI-Fi zapnutá a sieťové oznamovanie aktivované, zobrazí sa na stavovom riadku ikona Wi-Fi vždy, keď telefón deteguje vo svojom dosahu dostupnú bezdrôtovú sieť. Nasledujúce kroky aktivujú oznamovaciu funkciu, keď je funkcia Wi-Fi zapnutá:

- 1 Stlačením ikony na paneli rýchlych nastavení prejdete do ponuky **Nastavenia**.
- 2. Stlačte možnosť Wi-Fi, potom ikonu  $\cdot$  a vyberte možnosť **Rozšírené nastavenia**.
- 3. Túto funkciu aktivujte/deaktivujete stlačením prepínača **Oznamovanie siete**.

### **Pridanie siete Wi-Fi**

Keď je rozhranie Wi-Fi zapnuté, môžete pridať požadované nové siete Wi-Fi.

- 1 Stlačením ikony na paneli rýchlych nastavení prejdete do ponuky **Nastavenia**.
- 2 Stlačte možnosť **Wi-Fi**, potom ikonu  $\cdot$  a vyberte možnosť **Pridať sieť**.
- 3. Zadajte názov siete a všetky požadované informácie o sieti.
- 4. Stlačte možnosť **ULOŽIŤ**.

### **Odstránenie siete Wi-Fi**

Nasledujúce kroky zamedzia automatickému pripájaniu k sieťam, ktoré už nechcete používať.

- 1. Zapnite sieť Wi-Fi (ak ešte nie je zapnutá).
- 2. Na obrazovke Wi-Fi dlho stlačte názov uloženej siete.
- 3. V zobrazenom dialógu vyberte možnosť **Odstrániť sieť**.

### <span id="page-30-0"></span>**6.2 Pripojenie k zariadeniam Bluetooth (1)**

Bluetooth je bezdrôtová komunikačná technológia krátkeho dosahu, ktorú môžete používať na výmenu dát alebo pripojenie k iným Bluetooth zariadeniam na rôzne použitie.

Ak chcete prenášať dáta, stlačte ikonu na paneli rýchlych nastavení a prejdite do ponuky **Nastavenia**. Potom stlačte možnosť **Bluetooth**. Na obrazovke sa zobrazia vaše i ďalšie dostupné zariadenia.

### **Zapnutie rozhrania Bluetooth**

Stlačením ikony **funkciu zapnete alebo vypnete.** 

Na uľahčenie rozpoznania telefónu môžete zmeniť názov telefónu, ktorý je viditeľný pre ostatné zariadenia.

- 1. Vyberte možnosti **Nastavenia > Bluetooth**.
- 2. Stlačte ikonu  $\dot{i}$  a zvoľte možnosť **Premenovať toto zariadenie**.
- 3. Zadajte názov a potvrďte zadanie stlačením možnosti **PREMENOVAŤ**.

### **Spárenie/spojenie vášho telefónu so zariadením Bluetooth**

Na výmenu údajov s iným zariadením musíte zapnúť funkciu Bluetooth a spárovať váš telefón so zariadením Bluetooth, s ktorým chcete vymieňať údaje.

- 1. Vyberte možnosti **Nastavenia > Bluetooth**.
- 2. Stlačte ikonu  $\cdot$  a vyberte možnosť **Aktualizovať**.
- 3. Stlačte požadované zariadenie Bluetooth v zozname.
- 4. V dialógovom okne potvrďte voľbu stlačením možnosti **PÁROVAŤ**.
- 5. Ak párovanie úspešne prebehlo, telefón sa pripojí k zariadeniu.
- (1) Odporúčame používať náhlavné súpravy Bluetooth od spoločnosti ALCATEL, ktoré boli testované a sú kompatibilné s týmto telefónom. Viac informácií o náhlavnej súprave Bluetooth od spoločnosti ALCATEL nájdete na stránkach www.alcatel-mobile.com.

### **Odpojenie/zrušenie párenia so zariadením Bluetooth**

- 1. Stlačte ikonu  $\bullet\bullet\bullet\bullet$  za názvom zariadenia, ktorého spárovanie chcete zrušiť.
- 2. Potvrďte voľbu stlačením možnosti **ODSTRÁNIŤ**.

### **6.3 Pripojenie k počítaču prostredníctvom rozhrania USB**

Pomocou kábla USB môžete prenášať mediálne a iné súbory medzi telefónom a počítačom.

Postup pripojenia:

- 1. Pomocou kábla USB dodávaného s telefónom pripojte telefón k portu USB počítača. Dostanete správu "Pripojené ako mediálne zariadenie".
- 2. Stlačením otvorte panel s upozorneniami. V ďalšom dialógu vyberte spôsob pre prenášanie súborov.

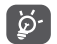

Pred použitím protokolu MTP skontrolujte, či bol nainštalovaný potrebný ovládač (aplikácia Windows Media Player 11 alebo novšia).

**Ako nájsť údaje prenesené alebo prevzaté do internej pamäte:**

- 1. Stlačením záložky Aplikácie (iii) na úvodnej obrazovke otvorte zoznam aplikácií.
- 2. Otvorte aplikáciu **Správca súborov.**

Všetky prevzaté údaje sú uložené v aplikácii **Správca súborov**, kde môžete prezerať multimediálne súbory (videá, fotografie, hudbu a iné), premenovávať súbory, inštalovať aplikácie do telefónu atď.

### **6.4 Zdieľanie mobilného dátového pripojenia telefónu**

Mobilné dátové pripojenie telefónu možno zdieľať buď s jedným počítačom prostredníctvom rozhrania USB (pevné pripojenie cez USB), alebo až s ôsmimi zariadeniami, ak telefón nastavíte ako prenosný prístupový bod siete Wi-Fi (dáta môžete tiež zdieľať cez pripojenie Bluetooth).

<span id="page-31-0"></span>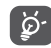

Zdieľanie dátového pripojenia môže mať za následok účtovanie dodatočných poplatkov sieťovým operátorom. Pri používaní roamingu môžu byť účtované aj ďalšie poplatky.

### **Zdieľanie dátového pripojenia telefónu prostredníctvom rozhrania USB**

Pomocou kábla USB dodávaného s telefónom pripojte telefón k portu USB počítača.

- 1. Stlačením ikony na paneli rýchlych nastavení prejdete do ponuky **Nastavenia**.
- 2. Vyberte možnosti **Viac > Pripojenie cez iné zariadenie a prenosný prístupový bod**.
- 3. Stlačením prepínača za položkou **Zdieľané pripojenie USB** funkciu aktivujete alebo deaktivujete.

**Zdieľanie dátového pripojenia telefónu ako prenosného prístupového bodu Wi-Fi**

- 1. Stlačením ikony na paneli rýchlych nastavení prejdete do ponuky **Nastavenia**.
- 2. VYberte možnosti **Viac > Pripojenie cez iné zariadenie a prenosný prístupový bod > Prístupový bod Wi-Fi.**
- 3. Túto funkciu aktivujte/deaktivujete stlačením prepínača .

**Zdieľanie dátového pripojenia telefónu prostredníctvom rozhrania Bluetooth**

- 1. Stlačením ikony na paneli rýchlych nastavení prejdete do ponuky **Nastavenia**.
- 2. Vyberte možnosti **Viac > Pripojenie cez iné zariadenie a prenosný prístupový bod**.
- 3. Stlačením prepínača za položkou **Zdieľané pripojenie BLuetooth** funkciu aktivujete.

### **Premenovanie alebo zabezpečenie prenosného prístupového bodu**

Keď je prenosný prístupový bod Wi-Fi aktivovaný, môžete zmeniť názov siete Wi-Fi (SSID) svojho telefónu a zabezpečiť sieť Wi-Fi.

- 1. Stlačením ikony na paneli rýchlych nastavení prejdete do ponuky **Nastavenia**.
- 2. VYberte možnosti **Viac > Pripojenie cez iné zariadenie a prenosný prístupový bod > Prístupový bod Wi-Fi.**
- 3. Po stlačení možnosti **Nastaviť prístupový bod Wi-Fi** môžete zmeniť názov SSID a zabezpečenie siete.
- 4. Stlačte možnosť **ULOŽIŤ**.

### **6.5 Pripojenie k virtuálnym privátnym sieťam**

Virtuálne privátne siete (VPN) umožňujú pripojenie k zdrojom vo vnútri zabezpečenej lokálnej siete zvonka tejto siete. Siete VPN sú obvykle používané spoločnosťami, školami a inými inštitúciami, aby mohli ich používatelia pristupovať k miestnym sieťovým zdrojom v čase, keď nie sú vo vnútri danej siete, alebo keď sú pripojení k bezdrôtovej sieti.

### **Pridanie siete VPN**

- 1. Stlačením ikony na paneli rýchlych nastavení prejdete do ponuky **Nastavenia**.
- 2. Vyberte možnosti **Viac > VPN** a stlačte ikonu +.
- 3. Na zobrazenej obrazovke nastavte podľa pokynov sieťového administrátora jednotlivé súčasti nastavenia siete VPN.
- 4. Stlačte možnosť **ULOŽIŤ**.

Sieť VPN sa pridá do zoznamu na obrazovke nastavenia sietí VPN.

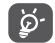

Pred pridaním siete VPN najprv nastavte gesto pre uzamknutie obrazovky, kód PIN alebo heslo pre váš telefón.

### <span id="page-32-0"></span>**Pripojenie k sieti VPN/odpojenie od siete VPN**

Pripojenie k sieti VPN:

- 1. Stlačením ikony na paneli rýchlych nastavení prejdete do ponuky **Nastavenia**.
- 2. Vyberte možnosti Viac > VPN.
- 3. Zobrazí sa zoznam vami pridaných sietí VPN. Stlačte sieť VPN, ku ktorej sa chcete pripojiť.
- 4. V dialógovom okne zadajte požadované prihlasovacie údaje vrátane používateľského mena a hesla a stlačte možnosť **PRIPOJIŤ**.

### Odpojenie:

Otvorte panel s upozorneniami a stlačením príslušného oznámenia sa odpojte od siete VPN.

### **Úprava/vymazanie siete VPN**

Úprava siete VPN:

- 1. Stlačením ikony na paneli rýchlych nastavení prejdete do ponuky **Nastavenia**.
- 2. Vyberte možnosti **Viac** > **VPN**. Zobrazí sa zoznam vami pridaných sietí VPN.
- 3. Stlačte ikonu  $\bullet\bullet\bullet\bullet$  za názvom siete VPN, ktorú chcete upraviť.
- 4. V dialógovom okne upravte nastavenia.
- 5. Po dokončení úprav stlačte možnosť **ULOŽIŤ**.

Odstránenie:

Stlačte ikonu za názvom siete VPN, ktorú chcete odstrániť, a v zobrazenom dialógu vyberte možnosť **ODSTRÁNIŤ**.

### **7 Multimediálne aplikácie**

 $\overline{\bigcap}$ **7.1 Fotoaparát.........................................................**

Mobilný telefón je vybavený fotoaparátom, pomocou ktorého môžete snímať fotografie a natáčať videá.

Pred použitím fotoaparátu nezabudnite zložiť ochranný kryt objektívu.

Ak budete chcieť nasnímať fotografiu s aktívnym telefónom, stlačte ikonu **Fotoaparát** na domovskej obrazovke.

Ak je telefón zamknutý, stlačte tlačidlo Zapnutie/Vypnutie a potom prejdite na ikone fotoaparátu doľava. Spustí sa aplikácia fotoaparátu.

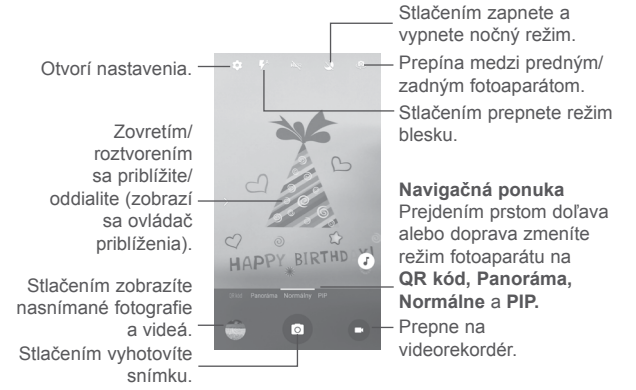

### **Vyhotovenie snímky**

Obrazovka funguje ako hľadáčik. Najprv nastavte pomocou hľadáčika záber, ktorý si prajete vyfotiť a stlačením ikony **od vytvorte snímku**, ktorá sa automaticky uloží. Dlhým stlačením ikony vytvoríte viac snímok po sebe.

### **Záznam videa**

Stlačením ikony v pravej dolnej časti obrazovky spustíte nahrávanie videa. Ak chcete pri nahrávaní videa zaobstarať snímku, stlačte veľkú stredovú ikonu o

Nahrávanie ukončíte stlačením ikony . Video sa automaticky uloží.

### **7.1.1 Režim snímania**

Prejdením po navigačnej ponuke prepnete režim; stlačením názvu režimu prejdete na príslušný hľadáčik.

### **Režim snímania pomocou zadného fotoaparátu**

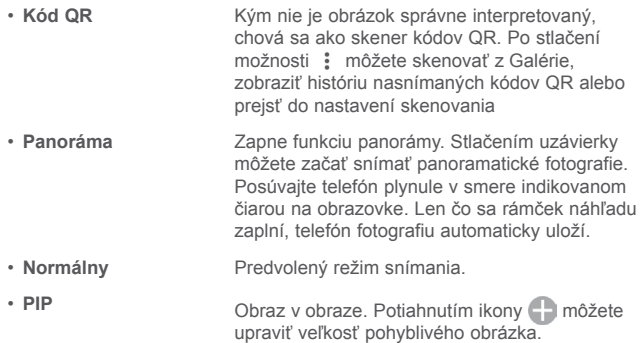

### **7.1.2 Nastavenia**

- **Informácie GPS o polohe** Po zapnutí prepínača sa budú k fotografiám a videám ukladať údaje o polohe. Najprv však treba zapnúť funkciu GPS a bezdrôtovú sieť.
- **Krása tváre** Stlačením povolíte funkciu Krása tváre v **režime viacerých portrétov** alebo ju zakážete označením možnosti **Vypnuté.**
- **Expozícia** V zobrazenom dialógu vyberte čas expozície.
- **Režim scény** Môžete zvoliť tieto režimy scény: **Automaticky**, **Noc**, **Západ slnka**, **Párty** atď.
- **Vyváženie bielej farby** Zvolí režim vyváženia bielej farby.
- **Vlastnosti obrázka** Stlačením nastavte úrovne pre možnosti **Ostrosť, Odtieň, Sýtosť, Jas** a **Kontrast**.
- **Potlačenie blikania** Otvorí sa dialóg, v ktorom môžete nastaviť funkciu potlačenia blikania na hodnotu **Automaticky, VYPNUTÉ, 50 Hz** alebo **60 Hz**.
- **Obnov. predvol. nastav.** Obnoví predvolené nastavenia fotoaparátu.

### **Fotoaparát**

Stlačením prepínačov môžete pri vytváraní fotografií zapnúť alebo vypnúť tieto funkcie: **Zvuk uzávierky, Detský režim, ZSD, Funkcia redukcie trasu, Rozpoznanie tváre, Zachytenie gestom, Snímka úsmevu** a **Automatické nastavenie scény**.

<span id="page-34-0"></span>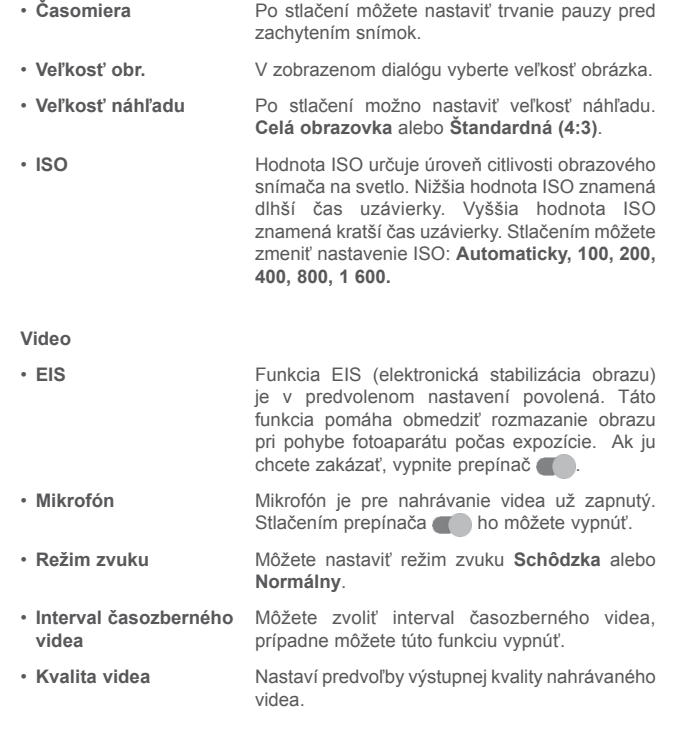

**7.2 Galéria................................................................**

Galéria funguje ako multimediálny prehrávač fotografií a videí.

Ak chcete otvoriť aplikáciu Galéria, stlačte na úvodnej obrazovke záložku Aplikácie **a stlačte** ikonu **Galéria**.

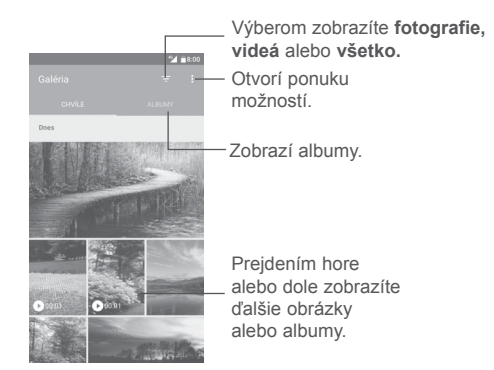

### **Zobrazenie obrázka/prehrávanie videa**

Obrázky a videá sú v aplikácii **Galéria** roztriedené do albumov.

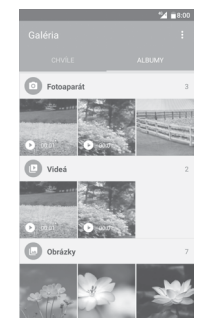

- Stlačte album. Všetky obsiahnuté obrázky alebo videá sa zobrazia na celej obrazovke.
- Stlačením obrázka či videa položku zobrazíte alebo prehráte.
- Prejdením doľava alebo doprava zobrazíte predchádzajúce alebo ďalšie obrázky/videá.

### **Práca s obrázkami**

Obrázky môžete otáčať alebo orezávať, zdieľať s priateľmi, nastavovať ako fotografie kontaktov alebo tapetu a pod.

Nájdite obrázok, s ktorým chcete pracovať a stlačením obrázok zobrazte cez celú obrazovku. Stlačením ikony < môžete obrázok zdieľať a stlačením ikony úprav / môžete obrázok upraviť. Po stlačení ikony : vyberte možnosť **Nastaviť ako...** a nastavte fotografiu ako obrázok kontaktu alebo tapetu.

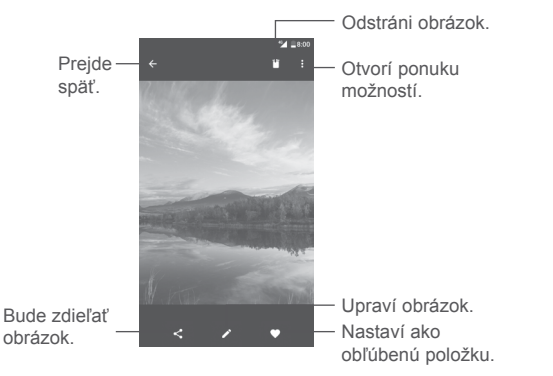

Ak stlačíte ikonu na obrázku na celú obrazovku, môžete ho upraviť pomocou aplikácie **Editor (predvolené)** alebo v inom editore.

### **Editor (predvolené)**

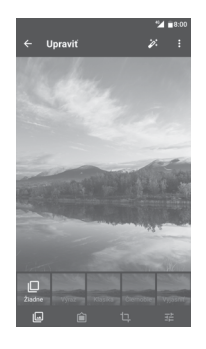

Môžete vybrať efekty **Zvýrazniť, Staré, ČB, Bielidlo** atď. |⊡

廥 Pridajte okraj.

 $\mathsf{L}$ Na obrázok možno použiť funkcie **Orezať, Narovnať, Otočiť, Zrkadlo** alebo **Kresliť**.

茫 Upravte farby obrázka.

#### **Hromadné operácie**

Galéria disponuje funkciou viacnásobného výberu umožňujúcou dávkovú prácu s viacerými obrázkami a videami.

Na obrazovke **MOMENTY** alebo **ALBUMY** stlačte ikonu : potom možnosť **Vybrať položku** a aktivujte režim dávkového spracovania (môžete tiež dlho stlačiť jeden album/obrázok). Nakoniec stlačte videá/obrázky, s ktorými chcete pracovať. Stlačením ikony < môžete zdieľať a stlačením ikony môžete odstrániť vybrané položky.

### <span id="page-36-0"></span>**7.3 Hudba...............................................................**

Umožňuje prehrávať hudobné súbory uložené v telefóne alebo na karte microSD. Hudobné súbory je možné do telefónu alebo na kartu microSD prevziať pomocou kábla.

Ak chcete prehrať hudbu, stlačte položku **Hudba** na domovskej obrazovke. Stlačením ikony **rozbalíte obrazovku Hudba.** 

Zobrazí sa päť kategórií, do ktorých sú rozdelené všetky skladby: **SKLADBY, ALBUMY, INTERPRETI, ZOZNAMY SKLADIEB, ŽÁNRE.** Stlačením záložiek otvoríte zoznamy.

### **7.3.1 Prehrávanie hudby**

Stlačením prehráte skladbu.

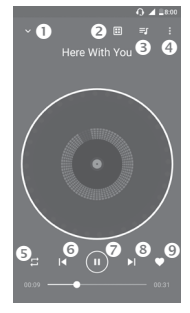

- **O** Skryje obrazovku na prehrávanie.
- Po stlačení tejto možnosti môžete pridať zvuk zo zoznamu.
- **O** Otvorí zoznam prehrávaných položiek.
- **O** Otvorí ponuku možností.
- Stlačením prepnete medzi režimami opakovania: **Náhodný výber všetkých, Opakovanie aktuálnej skladby, Opakovanie všetkých skladieb, Opakovanie je vypnuté.**
- Návrat na predchádzajúcu skladbu.
- **O** Spustí/pozastaví prehrávanie.
- **O** Preskočí na ďalšiu skladbu.
- Nastaví obľúbenú položku.

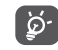

Počas prehrávania skladieb pomocou aplikácie Hudba sú funkcie pre pozastavenie, prehrávanie alebo preskočenie stále k dispozícii aj v prípade, že je obrazovka uzamknutá.

### <span id="page-37-0"></span>**8 Ostatné ........................................**

**8.1 Správca súborov..............................................**

Ak chcete v telefóne spravovať súbory, stlačte na úvodnej obrazovke záložku Aplikácie a vyberte možnosť **Správca súborov**.

**Správca súborov** funguje s externou kartou SD aj pamäťou telefónu.

**Správca súborov** zobrazuje všetky dáta uložené na karte microSD a v pamäti telefónu, vrátane aplikácií, mediálnych súborov, videa, obrázkov alebo záznamov zvuku a ďalšie dáta prenesené prostredníctvom rozhrania Bluetooth, kábla USB atď.

Keď prevezmete nejakú aplikáciu z počítača do telefónu, môžete ju vyhľadať pomocou aplikácie Správca súborov a stlačením ju potom možno nainštalovať do telefónu.

Pomocou aplikácie **Správca súborov** môžete efektívne vykonávať bežné operácie, napríklad vytvárať priečinky a podpriečinky, otvárať súbory či priečinky, zobrazovať obsah priečinkov, premenovávať, presúvať, kopírovať, mazať, prehrávať, zdieľať atď.

### **8.2 Nahrávanie zvuku ...........................................**

Ak chcete nahrať zvuk alebo hlasovú poznámku, stlačte na domovskej obrazovke záložku Aplikácie a vyberte možnosť **Záznam zvuku**.

S aplikáciou **Záznam zvuku** môžete nahrať akýkoľvek zvuk trvajúci sekundy aj hodiny.

**8.3 Rádio .................................................................**

Telefón je vybavený rádiom (1) s funkciou RDS (2). Túto aplikáciu môžete používať ako bežné rádio s uloženými kanálmi alebo s obrazovými informáciami, ktoré súvisia s programom rádia, ak prepnete na stanice ponúkajúce službu Visual Radio.

Ak chcete počúvať rádio, stlačte na domovskej obrazovke záložku Aplikácie a vyberte možnosť **Rádio**.

Po zasunutí náhlavnej súpravy môžete počúvať rádio. Náhlavná súprava slúži ako anténa rádia.

Stlačením otvoríte zoznam uložených staníc. Otvorí ponuku možností. Stlačením pridáte aktuálnu stanicu do obľúbených staníc alebo stanicu z • Stlačením znížite 87.5 obľúbených odstránite. frekvenciu o 0,1 MHz. Potiahnutím zmeníte • Dlhým stlačením aktuálnu frekvenciu. المبليمان بالمانيا ببليمان بلميان sa vyhľadá a naladí • Stlačením zvýšite najbližšia stanica s frekvenciu o 0,1 MHz. nižšou frekvenciou. • Dlhým stlačením Prejde na sa vyhľadá a naladí predchádzajúcu najbližšia stanica s uloženú stanicu. vyššou frekvenciou. Prehrať/Pozastaviť — Prejde na ďalšiu uloženú stanicu.

- Kvalita počúvania rádia závisí od pokrytia rozhlasového kanála v danej oblasti.
- (2) Závisí od vášho sieťového operátora a trhu.

### <span id="page-38-0"></span>**Dostupné možnosti:**

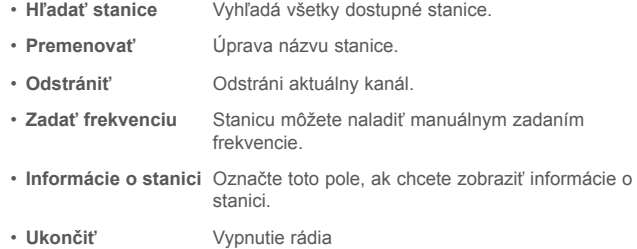

### **8.4 Aplikácia Onetouch Launcher.......................**

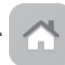

Aplikácia Onetouch Launcher podporuje neprečítané oznámenia týkajúce sa volaní aplikácie **Telefón**, **Správy, Kalendár** atď. Najskôr je však potrebné oznámenia týchto aplikácií povoliť.

V sprievodcovi nastavením pri prvom zapnutí telefónu stlačte v dialógoch, ktoré sa otvoria na obrazovke aplikácie **Onetouch Launcher**, tlačidlo **Povoliť**. Alebo vyberte možnosti **Nastavenia > Aplikácie > Onetouch Launcher > Oprávnenia** a zapnite prepínače povoľujúce prístup alebo stlačením ikony : a potom položky **Všetky oprávnenia** zobrazte podrobnosti.

### **8.5 Zvýšiť výkon....................................................**

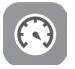

S aplikáciou Zvýšiť výkon môžete odstrániť nepotrebné súbory, ukončiť aplikácie spustené na pozadí, povoliť úsporu energie atď. Po stlačení ikony možno zistiť, ako sa dá optimalizovať výkon telefónu.

### **8.6 Starostlivosť o používateľov .........................**

Pomocou funkcie **Starostlivosť o používateľa** získate prístup k informáciám o aktuálnych častých otázkach, pokynom na používanie a riešenie problémov atď. Pomocou tejto funkcie nám tiež môžete odoslať komentáre.

### **8.7 Sada Smart Suite**

Z webových stránok (www.alcatel-mobile.com) si môžete bezplatne stiahnuť aktualizácie softvéru.

Súprava Smart Suite slúži na zálohovanie kontaktov, správ, kalendára, fotografií, videí a aplikácií a na importovanie zálohovaných súborov do telefónu.

### <span id="page-39-0"></span>**9 Aplikácie Google (1).....................**

Aplikácie Google sú v telefóne predinštalované a tieto nástroje zvyšujú produktivitu a spríjemňujú život.

V tejto príručke je základný popis týchto aplikácií. Podrobné informácie o funkciách a používateľské príručky nájdete na príslušných weboch alebo v úvodných informáciách, ktoré tieto aplikácie poskytujú.

Ak chcete všetky tieto funkcie využívať, odporúčame vám vytvoriť si konto Google.

### **9.1 Play Store**

Slúži ako oficiálny obchod s aplikáciami pre operačný systém Android, kde môžu používatelia prechádzať a sťahovať rôzne aplikácie a hry. Niektoré tieto aplikácie sú zadarmo, iné sú spoplatnené.

V obchode Play Store vyhľadajte požadovanú aplikáciu, stiahnite ju a potom nainštalujte podľa sprievodcu inštaláciou. Môžete tiež inštalovať a aktualizovať aplikácie a spravovať sťahované súbory.

### **9.2 Chrome**

Prehliadač Chrome slúži na pohodlné prezeranie webových stránok. Vaše záložky, históriu prehliadania a nastavenia v rámci všetkých zariadení s nainštalovaným prehliadačom možno synchronizovať s účtom Google.

Ak chcete prehliadať internet, na domovskej obrazovke stlačte ikonu aplikácie Chrome na paneli obľúbených položiek.

### **Otvorenie webovej stránky**

Na obrazovke prehliadača Chrome stlačte riadok s adresou URL, zadajte adresu požadovanej webovej stránky a potvrďte ju dotykom ikony .

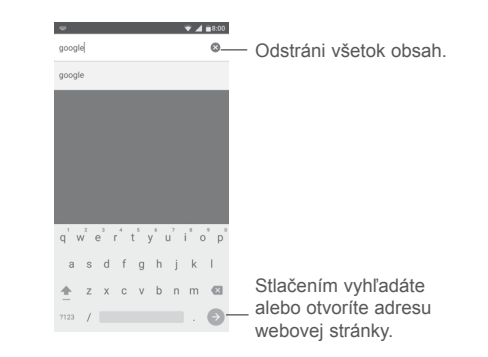

Pri prezeraní webovej stránky môžete zobraziť nastavenia alebo ďalšie možnosti stlačením ikony : .

### **9.3 Gmail**

Pri prvom nastavení telefónu sa konfiguruje konto služby Gmail, čo je webová e-mailová služba spoločnosti Google. Konto služby Gmail v telefóne môžete automaticky synchronizovať s kontom služby Gmail na webe. S pomocou tejto aplikácie môžete prijímať a odosielať emaily, spravovať e-maily pomocou štítkov, archivovať e-maily atď.

### **Spustenie aplikácie Gmail**

Na domovskej obrazovke stlačte ikonu Gmail v priečinku Google.

V službe Gmail je možné naraz zobraziť správy a konverzácie prislúchajúce jednému kontu. Ak máte kont viac, môžete pridať ďalšie konto stlačením ikony  $\equiv$  a potom ikony  $\rightarrow$  za názvom konta na obrazovke doručenej pošty. Nakoniec stlačte možnosť **Pridať konto**. Po skončení môžete prepnúť na ďalšie konto stlačením názvu konta, ktoré chcete zobraziť. **Vytvorenie a odoslanie e-mailov**

1 Stlačte ikonu na obrazovke doručenej pošty.

2 Zadajte e-mailové adresy príjemcov do poľa **Komu**.

<sup>(1)</sup> Dostupnosť závisí na konkrétnom modeli telefónu.

- <span id="page-40-0"></span>3 V prípade potreby stlačte ikonu ponuky **Pridať kópiu/skrytú kópiu** a pridajte k správe kópiu alebo skrytú kópiu.
- 4 Zadajte predmet a obsah správy.
- 5 Stlačte ikonu  a výberom možnosti **Pripojiť súbor** pridajte prílohu.

6 Nakoniec správu odošlite stlačením ikony .

7 Ak nechcete odoslať e-mail okamžite, môžete stlačiť ikonu  a možnosť **Uložiť koncept**, prípadne môžete stlačiť tlačidlo **Späť** a uložiť kópiu. Ak chcete koncept zobraziť, stlačením názvu účtu zobrazte všetky štítky a potom vyberte položku **Koncepty**.

Ak e-mail nechcete odoslať alebo uložiť, môžete stlačiť ikonu : a potom stlačiť možnosť **Zrušiť**.

Ak chcete do e-mailov pridať podpis, stlačte ikonu  $\equiv$  a potom možnosť

**Nastavenia** na obrazovke doručených správ. Vyberte konto a stlačte možnosť **Podpis**.

### **Príjem a čítanie e-mailov**

Po prijatí nového e-mailu zaznie zvukové alebo vibračné upozornenie. Na stavovom riadku sa zobrazí ikona M.

Stlačte stavový riadok a presuňte ho nadol, čím zobrazíte panel s upozorneniami, a stlačením zobrazte nový e-mail. Prípadne môžete otvoriť označenie Doručená pošta v aplikácii Gmail a stlačením otvoriť nový e-mail.

E-maily môžete vyhľadávať podľa odosielateľa, príjemcu, predmetu a pod.

- 1 Na obrazovke doručených správ stlačte ikonu $\bullet$ .
- 2 Vo vyhľadávacom poli zadajte kľúčové slovo, ktoré chcete vyhľadať a stlačte tlačidlo <sup>o</sup> na softvérovej klávesnici.

### **Odpoveď na e-mail a odoslanie e-mailu**

• Odpovedať Počas prezerania e-mailu stlačte ikonu chcete poslať odpoveď.

- **Odpovedať všetkým**
	- Stlačením ikony  $\frac{1}{2}$  a výberom možnosti **Odpovedať všetkým** odošlete správu všetkým osobám, ktoré boli zahrnuté v predchádzajúcej konverzácii.
- **Poslať ďalej** Stlačením ikony : a výberom možnosti **Poslať ďalej** pošlete prijatú správu iným ľuďom.

### **9.4 Mapy**

Služba Mapy Google ponúka satelitné snímky, informácie o doprave v reálnom čase a funkcie na plánovanie trasy pešo, autom alebo verejnou dopravou. Pomocou tejto aplikácie môžete zistiť svoju polohu, vyhľadať miesto a získať navrhovanú plánovanú trasu pre vaše výlety.

### **9.5 YouTube**

YouTube je online služba pre zdieľanie videí, prostredníctvom ktorej môžu používatelia nahrávať, prezerať a zdieľať videá. Ponúka prístup k videoklipom, videám z televíznych relácií, hudobnom videu a ďalšiemu obsahu, ako sú videoblogy, krátke pôvodné videá a vzdelávacie videá. Podporuje funkciu streamovania, ktorá umožňuje spustiť prehliadanie videa takmer okamžite po zahájení sťahovania z internetu.

### **9.6 Disk**

Jedná sa o službu vytvorenú spoločnosťou Google, ktorá slúži na ukladanie a synchronizáciu súborov. Umožňuje používateľom ukladať súbory do cloudu a zdieľať a upravovať súbory.

Súbory v službe Disk sú bezpečne uložené a máte k nim prístup z akéhokoľvek zariadenia, z ktorého sa môžete prihlásiť k svojmu účtu Google. Súbory a zložky možno zdieľať súkromne len s určitými používateľmi, ktorí majú konto Google.

### **9.7 Prehrávanie hudby**

Služba pre streamovanie hudby a pamäť hudby online prevádzkované spoločnosťou Google.

<span id="page-41-0"></span>Môžete počúvať zadarmo veľa skladieb a skladby môžete tiež nahrávať. Okrem streamovanie hudby pre zariadenia pripojené k internetu umožňuje aplikácia Hudba Google Play ukladať a počúvať hudbu offline. Skladby zakúpené pomocou služby Hudba Google Play sú automaticky pridané na konto používateľa.

### **9.8 Play Movies & TV**

Pomocou aplikácie Google Play Movies & TV je možné sledovať online filmy a televízne relácie. Tiež môžete tieto filmy a televízne relácie sťahovať a sledovať offline. Niektorý obsah je možné sledovať len po zapožičaní alebo zakúpení.

### **9.9 Hangouts**

Google Hangouts je komunikačná platforma vyvinutá spoločnosťou Google, ktorá zahŕňa rýchle zasielanie správ, videokonverzáciu, správy SMS a komunikáciu VOIP. Môžete pridať priateľa a začať konverzovať. V zozname priateľov sa zobrazia všetci priatelia pridaní pomocou služby Hangouts na webe alebo v zariadení.

### **9.10 Fotografie**

Služba Fotky Google slúži na ukladanie a zálohovanie fotografií a videí. Tiež automaticky analyzuje fotografie a radí ich do skupín, aby ste mohli fotografie rýchlo nájsť.

### **9.11 Keep**

Aplikácia vyvinutá spoločnosťou Google, ktorá slúži na písanie poznámok.

Do poznámok môžete vkladať obrázky, zoznamy a nahrané hlasové poznámky. Ďalej môžete pre poznámky nastaviť pripomenutie na základe času a polohy. Služba Google Keep umožňuje usporiadať poznámky podľa štítkov a poznámky možno hľadať podľa farby a podľa toho, či zahŕňajú pripomenutie, zvuk, obrázky alebo či sa jedná o zoznamy.

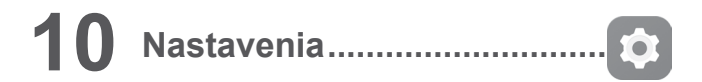

Ak chcete prejsť do ponuky **Nastavenia**, stlačte na úvodnej obrazovke záložku Aplikácie a vyberte možnosť **Nastavenia**.

### **10.1 Bezdrôtové pripojenia a siete**

### **10.1.1 Wi-Fi**

Pri použití rozhrania Wi-Fi sa môžete pripojiť k internetu, kedykoľvek sa nachádzate v dosahu bezdrôtovej siete bez toho, aby bolo nutné vkladať kartu SIM. Stačí len otvoriť obrazovku **Wi-Fi** a nastaviť prístupový bod na pripojenie telefónu k bezdrôtovej sieti.

Podrobné pokyny na používanie rozhrania Wi-Fi nájdete v časti "**6.1.2 Wi-Fi**".

### **10.1.2 Turbo sťahovanie**

Zapnutím prepínača povolíte turbo sťahovanie. Veľké súbory (nad 20 MB) sa budú sťahovať pomocou rozhrania Wi-Fi a siete 4G/3G súčasne.

### **10.1.3 Bluetooth**

Rozhranie Bluetooth umožňuje vášmu telefónu vymieňať v malom dosahu dáta (videá, obrázky, hudbu a pod.) s iným zariadením s podporou pripojenia Bluetooth (telefón, počítač, tlačiareň, náhlavná súprava, súprava do auta a pod.).

Viac informácií o technológii Bluetooth nájdete v časti "6.2 Pripojenie k zariadeniam Bluetooth".

### **10.1.4 Karty SIM**

Môžete spravovať karty SIM pre mobilné dátové pripojenie, volanie a odosielanie správ SMS.

### **10.1.5 Prenesené dáta**

### **Prenesené dáta**

Mobilné dáta povolíte/zakážete stlačením prepínača .

Ak nepotrebujete prenášať dáta v mobilných sieťach, zrušte označenie poľa **Prenos dát povolený**. V opačnom prípade by vám mohli byť operátorom účtované značné poplatky, najmä v prípade, keď nemáte zmluvu o dátovej komunikácii.

### **Nastaviť limit mobilných dátových prenosov**

Stlačením prepínača zapnete limit mobilných dátových prenosov. Potom pretiahnite čiary limitu a upozornení a nastavte maximálny objem mobilných dát, ktorý chcete využiť.

Ak vyberiete možnosť **Nastaviť limit mobilných dátových prenosov**, bude dátové pripojenie po dosiahnutí zadaného limitu zakázané. Môžete tiež zvoliť cyklus prenosu dát na zobrazenie štatistík a príslušných aplikácií týkajúcich sa využitia dát telefónom.

Stlačením ikony  $\dot{\bullet}$  môžete zobraziť viac nastavení súvisiace s prenesenými dátami.

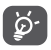

Prenesenie dát meria telefón. Údaje operátora sa môžu líšiť.

### **10.1.6 Viac\Režim Lietadlo**

Zapnutím prepínača **Režim Lietadlo** zakážete súčasne všetky bezdrôtové pripojenia vrátane rozhraní Wi-Fi, Bluetooth a ďalších.

Funkciu **Režim Lietadlo** môžete tiež vybrať v možnostiach telefónu stlačením tlačidla **Zapnutie/Vypnutie**.

### **10.1.7 NFC**

Near Field Communication (NFC) predstavuje novú bezdrôtovú technológiu krátkeho dosahu, ktorá umožňuje používateľom mobilných telefónov čítať a zapisovať štítky NFC, párovať s inými zariadeniami NFC a dokonca uskutočňovať rýchle a bezpečné mobilné platby.

Komunikáciu NFC aktivujete zapnutím prepínača ...

### **10.1.8 Android Beam (1)**

Zapnutím prepínača a pridržaním oboch zariadení pri sebe odošlete obsah aplikácie do iného zariadenia podporujúceho technológiu NFC.

### **10.1.9 Viac... \ Zdieľanie pripojenia**

Táto funkcia umožňuje zdieľať mobilné dátové pripojenie telefónu prostredníctvom rozhrania USB alebo zdieľať telefón ako prenosný prístupový bod siete Wi-Fi. (pozri časť "6.4 Zdieľanie mobilného dátového pripojenia telefónu").

### **10.1.10 Viac\VPN**

Mobilná virtuálna privátna sieť (mobilná sieť VPN alebo mVPN) poskytuje mobilným zariadeniam prístup k sieťovým zdrojom a softvérovým aplikáciám v ich domácej sieti, keď sa pripoja prostredníctvom iných bezdrôtových alebo káblových sietí. Mobilné siete VPN sa používajú v prostrediach, kde pracovníci potrebujú udržiavať neustále otvorené relácie aplikácie počas celého pracovného dňa, keď sa používateľ pripája prostredníctvom rôznych bezdrôtových sietí, keď sa vyskytuje v miestach s nedostatočným pokrytím siete alebo keď uspáva a prebúdza svoje zariadenia na účely zvýšenia výdrže batérie. Bežná sieť VPN nemôže také udalosti zvládnuť, pretože sieťový tunel sa preruší, čo spôsobí odpojenie aplikácií, vypršanie časového limitu zlyhanie alebo dokonca poruchu samotného výpočtového zariadenia.

Ďalšie informácie o sieti VPN nájdete v časti "6.5 Pripojenie k virtuálnym privátnym sieťam".

### **10.1.11 Viac/Mobilné siete**

### **Prefer. siete**

Po stlačení vyberte alebo pridajte preferovanú mobilnú sieť.

### **Údajové služby pri roamingu**

Zapnutím prepínača povolíte dátové pripojenie pri roamingu.

(1) Funkcia je dostupná iba keď je aktivovaná komunikácia NFC.

<span id="page-43-0"></span>Pokiaľ pri roamingu nepotrebujete prenášať dáta, zrušte označenie možnosti **Údajové služby pri roamingu**. V opačnom prípade by vám mohli byť účtované značné roamingové poplatky.

### **Preferovaný typ siete**

Nastavte preferovaný typ siete na možnosť **4G, 3G** alebo **2G**.

### **Názvy prístupových bodov**

V tejto ponuke môžete zvoliť preferovanú sieť prístupového bodu (APN).

### **Sieťoví operátori**

Umožňuje zvoliť sieťového operátora.

### **10.2 Zariadenie**

**10.2.1 Gestá**

### **Dvakrát ťuknite na obrazovku**

Ak je funkcia povolená, obrazovku môžete aktivovať alebo deaktivovať dvojitým ťuknutím na obrazovku.

### **10.2.2 Displej**

V tejto ponuke môžete upraviť jas obrazovky, tapetu, čas spánku telefónu, veľkosť písma atď.

Ak chcete, aby sa pri otočení zariadenia otočil aj obsah obrazovky, stlačte možnosti **Keď sa zariadenie otočí > Otočiť obsah obrazovky**.

### **10.2.3 Zvuk a oznámenia**

• **Predvolený vyzváňací tón oznámenia**

Nastavenie Zvuk používajte na konfiguráciu vyzváňacích tónov pre rôzne udalosti a prostredia.

- **Zvuk** Posunutím je možné upraviť hlasitosť pre médiá, budík, vyzváňací tón atď.
- **Režim slúchadiel** Zaškrtnite toto pole, ak chcete povoliť režim slúchadiel. Zvonenie budete počuť, len keď k telefónu pripojíte slúchadlá.
- **Vibrovať aj pri hovoroch** Zapnutím prepínača nastavíte vibrovanie telefónu pri prichádzajúcich hovoroch.
- **Nevyrušovať** Po stlačení možno nastaviť, ako hovory a oznámenia môžu prerušiť akúkoľvek činnosť, ktorú na telefóne robíte.
- **Zvonenie telefónu** Stlačením nastavíte vyzváňací tón pre prichádzajúce hovory.
	- Umožňuje nastaviť predvolený vyzváňací tón oznámenia.
- **Tón pri zapnutí a vypnutí** Zaškrtnutím políčok **Vyzváňací tón pri zapnutí/Vyzváňací tón pri vypnutí**

aktivujete tón pri zapnutí/vypnutí telefónu.

• Iné zvuky **Zapnutím prepínačov** povolíte tóny číselníka, zvuky zámku obrazovky a zvuky a vibrácie pri dotyku. Môžete tu tiež nastaviť **dobu vibrovania pri hmatovej odozve**.

• **Arkamys zvukový efekt** Zapnite prepínač a zaškrtnite políčko pred položkou **Hudba, Film** alebo **Hra**. Pri použití prehrávača mixu sa použije Arkamys zvukový efekt.

<span id="page-44-0"></span>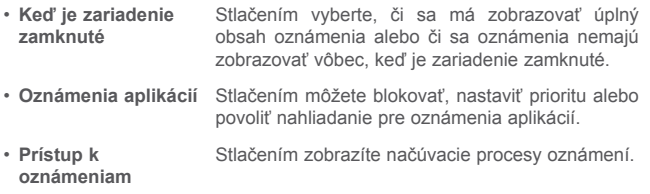

• **Prístup k režimu Nevyrušovať** Stlačením zobrazíte nainštalované aplikácie, ktoré žiadali **o prístup k režimu Nevyrušovať**.

### **10.2.4 Aplikácie**

Nastavenia Aplikácie môžete použiť na zobrazenie podrobností o aplikáciách nainštalovaných v telefóne, k správe dát a vynúteniu ich zastavenia a na nastavenie, či chcete povoliť inštaláciu aplikácií stiahnutých z webových stránok a e-mailov, atď.

### **10.2.5 Pamäť a USB**

Pomocou týchto nastavení je možné sledovať celkové a dostupné miesto v telefóne a na karte microSD, a tiež aj spravovať kartu microSD.

### **10.2.6 Batéria**

Na obrazovke Batéria môžete vybrať, či sa má zobraziť percento nabitia batérie na stavovom riadku alebo povoliť inteligentnú úsporu energie.

Tiež môžete zobraziť údaje o využití batérie od posledného plného nabitia. Ťuknutím na jednu kategóriu môžete zobraziť jej konkrétnu spotrebu energie.

Na obrazovke **Displej** môžete upraviť spotrebu energie prostredníctvom nastavenia jasu obrazovky alebo časového limitu obrazovky.

### **10.2.7 Pamäť**

Po otvorení tohto nastavenia môžete sledovať údaje o celkovej pamäti, dostupnom mieste a využití pamäte.

### **10.3 Osobné**

### **10.3.1 Poloha**

Zapnutím prepínača povolíte údaje o polohe zo siete Wi-Fi a mobilných sietí, použitie aplikácie Mapy Google atď.

### **Režim**

Zvolí režim prístupu k údajom o polohe.

- **• Vysoká presnosť**: Na určenie polohy použiť modul GPS, sieť Wi-Fi a mobilnú sieť.
- **• Šetrič batérie**: Na určenie polohy použite sieť Wi-Fi a mobilné siete.
- **• Iba zariadenie:** Na určenie polohy použiť modul GPS.

### **Nedávne požiadavky na zistenie polohy**

V tomto zozname sú aplikácie, ktoré nedávno požadovali údaje o polohe.

### **10.3.2 Zabezpečenie**

### **Zámok obrazovky**

Zvoľte spôsob odomknutia obrazovky a potom podľa pokynov na obrazovke dokončite nastavenie zámku obrazovky. Ak nastavíte odomykanie telefónu pomocou gesta, kódu PIN alebo hesla, budú k dispozícii aj ďalšie nastavenia (**Zviditeľniť gesto, Automaticky zablokovať** a **Tlačidlo napájania vykoná okamžité zablokovanie**).

### **Informácie o vlastníkovi**

Po stlačení môžete v dialógu zadať text, ktorý sa zobrazí na obrazovke zámku.

### **Inteligentný zámok**

Pomocou funkcie **Inteligentný zámok** môžete nastaviť dôveryhodné zariadenia, miesta, tvár, hlas, atď. Ak chcete povoliť túto funkciu, je potrebné najprv nastaviť zámok obrazovky.

### **Šifrovať telefón**

Umožňuje nastaviť, aby bolo pri každom zapnutí telefónu vyžadované heslo, číselný kód PIN alebo gesto, pomocou ktorého sa obsah telefónu dešifruje.

### **Nájsť môj telefón**

Zapnutím prepínača a aktivujete ochranu osobných údajov v prípade straty alebo krádeže.

### **Nastaviť zamknutie karty SIM**

Zvoľte kartu SIM, ktorú chcete konfigurovať v prípade, že máte v telefóne dve karty.

Zapnutím prepínača **Zablokovať kartu SIM** môžete zablokovať kartu SIM pomocou kódu PIN.

Stlačením možnosti **Zmeniť PIN kód karty SIM** je možné zmeniť kód PIN.

### **Zobraziť heslá**

Po zapnutí tohto prepínača sa budú hesla zobrazovať počas písania.

#### **Správcovia zariadenia**

Slúži na zobrazenie a deaktiváciu správcov zariadenia.

### **Neznáme zdroje**

Prepínač zapnite, ak chcete povoliť inštaláciu aplikácií získaných z webových stránok, e-mailov alebo z iných miest ako z obchodu Google Play.

Ochranu telefónu a osobných údajov zaistíte preberaním aplikácií iba z dôveryhodných zdrojov, ako je napríklad služba Google Play Store.

### **Typ pamäte**

V predvolenom nastavení sa používa typ pamäte **S využitím hardvéru**.

### **Dôveryhodné poverenia**

Ťuknutím môžete zobraziť dôveryhodné certifikáty CA.

### **Inštalovať z karty SD**

Stlačením nainštalujete certifikáty z **karty SD**.

### **Vymazať poverenia**

Stlačením môžete odstrániť všetky certifikáty.

### **Agenti dôveryhodnosti**

Otvorte nastavenia na zobrazenie a deaktiváciu agentov dôveryhodnosti. Ak chcete túto funkciu povoliť, je potrebné najprv nastaviť zámok obrazovky.

### **Pripnutie obrazovky**

Po zapnutí prepínača **bude pripnutá obrazovka vždy na displeji**, kým pripnutie nezrušíte. Otvorte obrazovku, ktorú chcete presunúť, stlačte tlačidlo **Prehľad**, preidite na obrazovke nahor a potom stlačte ikonu pripináčika Pripnutie zrušíte dlhým stlačením tlačidla **Späť**.

### **Aplikácia s prístupom k údajom o využití**

Otvorí ponuku na zobrazenie alebo resetovanie prístupu k údajom o využití aplikácie.

### **10.3.3 Odtlačok prsta**

### **Identifikácia prostredníctvom odtlačku prsta umožňuje:**

- **Odomknúť obrazovku** Odomknutie obrazovky položením prstu na tlačidlo Domov.
- **Rýchly prístup k aplikácii** S uzamknutou obrazovkou môžete priložením vybraného prstu otvoriť aplikáciu. Túto funkciu povolíte zapnutím prepínača a zvolením aplikácie pre každý z uložených odtlačkov prsta.
- **Zabezpečenie súborového systému** Táto funkcia chráni súbory v telefóne prostredníctvom identifikácie odtlačkom prsta.
- **• Vyčistiť** Ak dvakrát po sebe položíte prst na snímač odtlačku prstov, ukončíte aplikácie spustené na pozadí.

Odtlačok prsta môžete pridať stlačením ikony **Pridať odtlačok prsta** a vykonaním pokynov zobrazených na obrazovke. Pridať môžete viac než jeden odtlačok prsta (napr. palec a ukazovák alebo odtlačok prsta partnera alebo partnerky).

### **10.3.4 Kontá**

Nastavenia môžete použiť na pridávanie, odstraňovanie a správu e-mailových a iných podporovaných kont. Máte taktiež možnosť nastaviť, či majú všetky aplikácie odosielať, prijímať a synchronizovať dáta podľa vlastných plánov alebo či môžu tieto aplikácie vykonávať synchronizáciu používateľských údajov automaticky.

### **Pridať konto**

Stlačte ikonu Pridať konto + a pridajte konto pre vybranú aplikáciu.

### **10.3.5 Google**

Tento telefón poskytuje možnosti nastavenia účtu a služieb Google.

### **10.3.6 Nastavenie jazyka a klávesnice**

Nastavenie Jazyk a klávesnica používajte na voľbu jazyka pre text vo vašom telefóne a na konfiguráciu klávesnice na obrazovke. Môžete tiež nakonfigurovať nastavenie hlasového vstupu a rýchlosť ukazovateľa.

### **Jazyk**

Zvoľte požadovaný jazyk a oblasť.

### **Kontrola pravopisu**

Prepínač zapnite, ak chcete povoliť, aby systém zobrazoval odporúčané slová.

### **Osobný slovník**

Otvorí zoznam slov, ktoré ste pridali do slovníka. Stlačením slová môžete upraviť alebo odstrániť. Ak chcete pridať slovo, stlačte tlačidlo pridať +.

### **Aktuálna klávesnica**

Zvoľte predvolený režim zadávania textu.

### **Klávesnica Android (AOSP)**

Otvorí ponuky na nastavenie jazyka systému Android, predvolieb pre písanie, vzhľadu a rozloženia, opráv textu atď.

### **Klávesnica SwiftKey**

Stlačením otvoríte nastavenia klávesnice SwiftKey, napríklad na nastavenie jazykov, motívov, písania atď.

### **Hlasové zadávanie Google**

Stlačte hlavičku ponuky a na otvorenej obrazovke vykonajte nastavenie hlasového zadávania Google.

### **Nastavenie prevodu textu na reč**

- **Preferovaný modul:** Zvoľte preferovaný modul na prevod textu na reč a stlačením ikony nastavenia zo zobrazte ďalšie voľby pre jednotlivé moduly.
- **Rýchlosť reči:** Stlačením otvoríte dialóg, v ktorom môžete zvoliť, ako rýchlo má syntetizátor hovoriť.
- **Vypočuť ukážku:** Stlačením prehrajte krátku vzorku syntetizéra reči pomocou aktuálnych nastavení.
- **Stav predvoleného jazyka:** Zobrazí stav predvoleného jazyka.

### **Rýchlosť ukazovateľa**

Stlačením otvoríte dialógové okno, kde môžete zmeniť rýchlosť kurzora. Vykonanú zmenu potvrdíte stlačením možnosti **OK**.

### <span id="page-47-0"></span>**10.3.7 Zálohovať a obnoviť**

### **Zálohovať moje dáta**

Po stlačení prepínača možete vytvoriť zálohu nastavení telefónu a dát iných aplikácií na servery Google pomocou konta Google. Ak telefón vymeníte, zazálohované nastavenia a dáta sa do nového telefónu obnovia pri prvom prihlásení na konto Google. Ak túto funkciu aktivujete, bude sa zálohovať veľké množstvo nastavení a dát vrátane hesiel pre siete Wi-Fi, záložiek, zoznamu nainštalovaných aplikácií, slov pridaných do slovníka používaného klávesnicou na obrazovke a väčšina nastavení, ktoré sa konfigurujú pomocou ponuky Nastavenia. Ak túto možnosť neoznačíte, zastavíte zálohovanie vašich nastavení a akékoľvek existujúce zálohy budú zo serverov Google vymazané.

### **Zálohovať konto**

Zobrazí konto na zálohovanie. Stlačením ikony **Pridať konto** + môžete pridať konto.

### **Automatické obnovenie**

Prepínač zapnite, ak chcete obnoviť zálohované nastavenia alebo iné dáta pri opätovnej inštalácii aplikácie.

### **Obnovenie sieťových nastavení**

Stlačením tlačidla RESETOVAŤ NASTAVENIA obnovíte všetky nastavenia siete.

### **Resetovať DRM**

Táto funkcia odstráni zo zariadenia všetky licencie.

### **Obnovenie nastavení z výroby**

Vymaže všetky vaše osobné dáta z internej pamäte telefónu vrátane informácií o vašom konte Google, akýchkoľvek iných kontách, nastavení vášho systému a aplikácií a všetkých prevzatých aplikácií. Resetovanie telefónu nevymaže žiadne vami stiahnuté systémové aktualizácie softvéru, ani žiadne súbory na vašej karte microSD, ako napríklad hudbu alebo fotografie. Pri obnovení nastavení telefónu budete vyzvaní na opätovné zadanie rovnakých informácií ako pri prvom spustení systému Android.

Ak nie je možné telefón spustiť, môžete obnovenie továrenských dát vykonať pomocou hardvérových tlačidiel. Stlačte súčasne tlačidlá **Zvýšenia hlasitosti** a **Zapnutie/Vypnutie** a podržte ich, pokým sa obrazovka nerozsvieti.

### **10.4 Systém**

### **10.4.1 Dátum a čas**

Pomocou možnosti **Dátum a čas** je možné nastaviť zobrazenie dátumu a času.

#### **Automaticky**

Môžete vybrať možnosť **Použiť čas zo siete, Použiť čas systému GPS** alebo **Vypnuté**.

### **Automatické časové pásmo**

Prepínač zapnite, ak chcete použiť časové pásmo poskytované sieťou.

### **Nastaviť dátum**

Stlačením otvorte kalendár, v ktorom môžete manuálne nastaviť dátum telefónu.

### **Nastaviť čas**

Stlačením otvoríte dialógové okno, v ktorom môžete manuálne nastaviť čas telefónu.

### **Vybrať časové pásmo**

Pomocou zobrazeného zoznamu vyberte časové pásmo telefónu.

### **Použiť 24-hodinový formát**

Prepínač zapnite, ak chcete zobraziť čas pomocou 24-hodinového formátu.

### **NTP Server**

Po stlačení možnosti **NTP Server** môžete v otvorenom dialógu zmeniť server NTP

### **Vybrať formát dátumu**

Stlačením otvorte dialóg, v ktorom môžete nastaviť preferovaný formát zobrazenia dátumu.

### **10.4.2 Plánované zapnutie/vypnutie**

Zapnutím prepínačov je možné povoliť naplánované zapnutie alebo vypnutie, nastaviť čas zapnutia a vypnutia a režim opakovania.

### **10.4.3 Zjednodušenie prístupu**

Pomocou možnosti Zjednodušenie prístupu je možné nastaviť ľubovoľné nainštalované zásuvné moduly pre zjednodušenie použitia.

### **TalkBack**

Stlačením môžete zapnúť alebo vypnúť službu TalkBack. Zariadenie poskytuje so zapnutou službou TalkBack hlasovú odozvu, ktorá nevidiacim používateľom a používateľom s poruchou zraku opisuje, čo používateľ stlačil, vybral a aktivoval.

### **Prepnúť prístup**

Po zapnutí prepínača **Prepnúť prístup** môžete telefón ovládať pomocou konfigurovateľných kombinácií tlačidiel. Stlačte možnosť **NASTAVENIA** v pravej hornej časti obrazovky a priraďte kombináciu tlačidiel k uvedeným funkciám.

### **Titulky**

Zapnutím prepínača aktivujete titulky na obrazovke telefónu.

### **Gestá na zväčšenie**

Zapnutím/vypnutím prepínača môžete aktivovať/deaktivovať funkciu priblíženia/oddialenia, keď obrazovku trikrát stlačíte.

### **Veľký text**

Prepínač zapnite, ak chcete zväčšiť text na obrazovke.

### **Text s vysokým kontrastom**

Prepínač zapnite, ak chcete aktivovať text s vysokým kontrastom.

### **Tlačidlo Zap./Vyp. zavesí**

Zapnutím prepínača povolíte ukončenie hovorov pomocou tlačidla **Zapnutie/Vypnutie**.

### **Auto otočenie obrazovky**

So zapnutou funkciou **Auto otočenie obrazovky** sa bude obsah obrazovky alebo klávesnica automaticky otáčať pri otočení telefónu.

### **Vysloviť heslá**

Po zapnutí prepínača môžete vyslovovať heslá počas ich písania.

### **Skratka na zjednodušenie prístupu**

Zapnutím prepínača povolíte rýchlu aktiváciu funkcií pre ziednodušenie prístupu.

**Nastavenie prevodu textu na reč**

Ďalšie možnosti nájdete tu: **Nastavenia > Jazyk a vstup > Výstup prevodu textu na reč > Preferovaný modul/Rýchlosť reči/Vypočuť príklad/Stav predvoleného jazyka**.

### **Oneskorenie dotyku a podržania**

Po stlačení nastavíte čas oneskorenia dotyku a podržania. Táto funkcia umožňuje nastaviť, ako dlho treba držať stlačenú položku, než tento úkon bude vyhodnotený ako stlačenie a podržanie.

### <span id="page-49-0"></span>**Inverzia farieb**

Stlačením prepínača zapnete alebo vypnete inverziu farieb.

### **Korekcia farieb**

Zapnutím prepínača povolíte korekciu farieb. V tejto ponuke môžete zvoliť tiež režim korekcie.

### **10.4.4 Tlač**

Tento telefón podporuje bezdrôtovú tlač na povolených tlačiarňach a prostredníctvom online služieb.

### **10.4.5 Predpisy a bezpečnosť**

Zobrazí informácie o predpisoch a bezpečnosti ako je model produktu, názov výrobcu atď.

### **10.4.6 Možnosti vývojového prostredia**

Túto funkciu povolíte tak, že vyberiete možnosti **Nastavenia > O telefóne** a následne sedemkrát stlačíte možnosť **Číslo verzie**. Teraz bude dostupná voľba **Možnosti vývojového prostredia**. Obrazovka Možnosti vývojového prostredia obsahuje nastavenia, ktoré sú užitočné na vývoj aplikácií systému Android.

### **10.4.7 Informácie o telefóne**

Ponúka prístup k rôznym informáciám, ako napríklad: právne informácie, označenie modelu, verzia systému Android, úroveň opravy zabezpečenia systému Android, verzia základného písma, verzia jadra, číslo zostavy, verzia vlastnej zostavy, používateľská príručka. Obsahuje tiež tieto položky:

### **Aktualizácie systému**

Stlačením vykonáte kontrolu aktualizácií systému.

### **Stav**

Tu je uvedený stav batérie, úroveň batérie, stav karty SIM, informácie IMEI, adresa IP atď.

# **11 Aktualizácia softvéru telefónu...**

Pomocou nástroja Mobile Upgrade alebo FOTA Upgrade môžete aktualizovať softvér v telefóne.

### **11.1 Mobile Upgrade**

Zo stránok spoločnosti Alcatel (www.alcatel-mobile.com) si stiahnite nástroj Mobile Upgrade a nainštalujte ho do počítača. Spustite tento nástroj a podľa podrobných pokynov vykonajte aktualizáciu telefónu (pozri používateľskú príručku dodávanú s týmto nástrojom). Váš telefón bude teraz používať najnovšiu verziu softvéru.

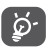

Všetky osobné údaje budú pri aktualizácii stratené natrvalo. Odporúčame vám, aby ste si pred aktualizáciou vytvorili zálohu osobných údajov pomocou súpravy Smart Suite.

### **11.2 Nástroj FOTA Upgrade**

Pomocou aktualizačného nástroja FOTA (Firmware Over The Air) môžete aktualizovať softvér telefónu.

Ak chcete otvoriť položku **Aktualizácia systému**, vyberte možnosti **Nastavenia > O telefóne > Aktualizácie systému**.

Po stlačení ikony **telefon zistí, či nie je k dispozícii novšia verzia softvéru.** Ak chcete aktualizovať systém, stlačte možnosť **PREVZIAŤ**. Hneď ako bude preberanie na konci, stlačením možnosti **INŠTALOVAŤ** dokončíte aktualizáciu. V telefóne je teraz najnovšia verzia softvéru.

Pred vyhľadávaním aktualizácií treba zapnúť dátové pripojenie. Tiež máte k dispozícii nastavenie automatickej kontroly stlačením ikony : a následným výberom možnosti **Nastavenia**.

Ak ste zvolili automatické kontroly a systém zistí novú verziu, v stavovom riadku sa zobrazí ikona  $\Diamond$ ). Stlačením oznámenia otvoríte priamo nástroi **Aktualizácia systému**.

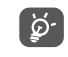

Nemeňte predvolené umiestnenie pamäte v čase, keď nástroj FOTA sťahuje alebo aktualizuje softvér, pretože by mohlo dôjsť k chybám pri hľadaní správnych aktualizačných balíčkov.

# <span id="page-50-0"></span>**12 Príslušenstvo ..............................**

Najnovšia generácia mobilných telefónov ALCATEL ponúka integrovanú funkciu handsfree umožňujúcu použitie telefónu na diaľku, napríklad keď leží na stole. Ak pri konverzácii dávate prednosť súkromiu, máte k dispozícii slúchadlá označované aj ako náhlavná súprava.

1. nabíjačka

- 2. USB kábel
- 3. Náhlavná súprava
- 4. Stručná príručka
- 5. Informácie o bezpečnosti a záruke
- 6. Nálepka TP

Zariadenie používajte výhradne s batériou, nabíjačkou ö. a príslušenstvom ALCATEL, ktoré bolo súčasťou balenia.

**13 Záruka..........................................**

Na váš telefón sa vzťahuje záruka na akúkoľvek chybu alebo poruchu, ktorá sa môže vyskytnúť za podmienok normálneho používania počas záručnej doby dvadsať štyri (24) mesiacov (1) od dátumu zakúpenia tak, ako je to uvedené vo vašej originálnej faktúre.

Aj na batérie <sup>(2)</sup> a príslušenstvo predávané spolu s vašim telefónom sa vzťahuje záruka na akúkoľvek chybu, ktorá sa môže vyskytnúť počas prvých šiestich (6) mesiacov (1) od dátumu zakúpenia tak, ako je to uvedené vo vašej originálnei faktúre.

V prípade akejkoľvek chyby vášho telefónu, ktorá znemožňuje jeho normálne používanie, musíte o tejto skutočnosti okamžite informovať svojho dodávateľa a predložiť váš telefón spolu s dokladom o zakúpení.

Ak sa daná chyba potvrdí, váš telefón alebo jeho časť sa podľa okolností buď vymení alebo opraví. Na opravený telefón a príslušenstvo sa vzťahuje záruka v trvaní jeden (1) mesiac na tú istú chybu. Oprava alebo výmena sa môže uskutočniť s použitím opravených komponentov, ktoré zaisťujú ekvivalentnú funkčnosť.

Táto záruka pokrýva náklady na náhradné diely a prácu, ale vylučuje akékoľvek iné náklady.

Táto záruka sa nevzťahuje na chyby vášho telefónu a/alebo príslušenstva vyplývajúce z (bez akéhokoľvek obmedzenia):

- 1) Nedodržania návodu na používanie alebo inštaláciu, alebo nedodržania technických a bezpečnostných noriem platných v danej zemepisnej oblasti, v ktorej sa váš telefón používa,
- 2) Pripojenia k akémukoľvek zariadeniu, ktoré nedodáva alebo neodporúča spoločnosť TCL Communication Ltd.,
- (1) Záručná doba sa môže meniť v závislosti od konkrétnej krajiny.
- <sup>(2)</sup> Životnosť nabíjateľnej batérie mobilného telefónu podľa trvania rozhovorov, pohotovostného režimu a celkovej prevádzkovej životnosti, bude závisieť od podmienok používania a konfigurácie siete. Za predpokladu, že sa batérie považujú za spotrebný tovar, príslušné technické parametre uvádzajú, že optimálnu činnosť svojho telefónu by ste mali získať počas prvých šiestich mesiacov po zakúpení a pri ďalších približne 200 nabitiach.
- <span id="page-51-0"></span>3) Úpravy alebo opravy vykonanej osobami, ktoré nemajú na to oprávnenie od spoločnosti TCL Communication Ltd. alebo jej pobočiek či vášho dodávateľa,
- 4) Úprava, nastavenie alebo zmena softvéru alebo hardvéru vykonané jednotlivcami, ktorí nemajú povolenie od spoločnosti TCL Communication Ltd.,
- 5) Nepriaznivého počasia, blesku, požiaru, vlhkosti, vniknutia kvapalín alebo potravín, chemických výrobkov, prebrania súborov, nárazu, vysokého napätia, korózie, oxidácie…

Váš telefón nebude opravený v prípade, že boli odstránené alebo zmenené príslušné štítky alebo výrobné čísla (IMEI).

Neposkytujú sa žiadne výslovné záruky, či už písomné, ústne alebo predpokladané, iné ako je táto vytlačená obmedzená záruka alebo povinná záruka, ktorú poskytuje vaša krajina alebo jurisdikcia.

V žiadnom prípade nebude spoločnosť TCL Communication Ltd. ani žiadna z jej pobočiek niesť zodpovednosť za nepriame, súvisiace alebo následné škody akéhokoľvek charakteru, vrátane, ale nie s obmedzením na obchodnú alebo finančnú stratu alebo škodu, stratu dát alebo stratu obrazových dát, pričom v plnej miere je možné zrieknuť sa týchto škôd podľa zákona.

Niektoré krajiny/štáty neumožňujú vylúčenie alebo obmedzenie nepriamych, súvisiacich alebo následných škôd ani obmedzenie trvania predpokladaných záruk, takže predchádzajúce obmedzenia alebo vylúčenia sa nemusia vzťahovať na vás.

# **14 Riešenie problémov ...................**

Skôr ako budete kontaktovať servisné stredisko, odporúčame vám postupovať podľa nižšie uvedených pokynov:

- Aby sa dosiahla optimálna činnosť, odporúčame vám úplne nabiť batériu.
- Neukladajte veľké množstvo dát do svojho telefónu, keďže by to mohlo ovplyvniť jeho činnosť.
- Aktualizujte softvér v telefóne pomocou nástroja FOTA (Firmware Over The Air) Upgrade. Ak chcete spustiť nástroj Aktualizácia systému, ťuknite na kartu Aplikácie na domovskej obrazovke, a potom zvoľte ikonu Aktualizácia systému, prípadne ťuknite na možnosti Nastavenia \ Informácie o telefóne \ Aktualizácia systému.

Ťuknite na ikonu  $\odot$  a telefón vyhľadá najnovší softvér. Ak budete chcieť aktualizovať systém, ťuknite na možnosť . Po dokončení ukončite aktualizáciu ťuknutím na možnosť . Teraz máte vo svojom telefóne nainštalovanú najnovšiu verziu softvéru. Pred vyhľadávaním aktualizácií je nutné zapnúť dátové pripojenie alebo pripojenie k sieti Wi-Fi. Tiež je k dispozícii nastavenie automatickej kontroly. Ak ste zvolili automatickú kontrolu, pri zistení novej verzie sa zobrazí dialógové okno s možnosťou aktualizáciu prevziať alebo ignorovať (upozornenie sa zobrazí tiež na stavovom riadku). Počas preberania alebo aktualizácie FOTA nemeňte vaše predvolené cieľové úložisko, aby ste predišli problémom pri hľadaní správnych aktualizačných balíčkov.

• Pomocou možnosti **Obnovenie údajov výrobcu** a nástroja Mobile Upgrade je možné naformátovať pamäť telefónu alebo aktualizovať softvér (ak chcete obnoviť údaje výrobcu, súčasne stlačte a podržte tlačidlo **Zapnutie / Vypnutie** a tlačidlo **Zvýšiť hlasitosť**). VŠETKY údaje telefónu používateľa: kontakty, fotografie, správy a súbory, prebrané aplikácie sa natrvalo stratia. Pred formátovaním alebo aktualizáciou sa dôrazne odporúča úplne zálohovať údaje telefónu a profil prostredníctvom aplikácie Smart suite.

- Upozorňujeme, že po obnovení východiskových nastavení môžete byť vyzvaní na zadanie prihlasovacích údajov k účtu Google\*, ktoré boli v danom zariadení používané pred týmto obnovením. Ak tak neučiníte, zariadenie nebude možné používať. Ak si prihlasovacie údaje k účtu Google nepamätáte, je potrebné tento účet obnoviť. Ak sa vám to nepodarí, obráťte sa na autorizovaný servis. Upozorňujeme, že na príslušný servisný zákrok sa záruka na zariadenie nevzťahuje.
- \* Platí pre operačný systém Android od verzie 5.1.
- a vykonať nasledujúce kontroly:

### **Telefón sa nedá zapnúť alebo nereaguje**

- Ak sa telefón nedá zapnúť, nechajte ho aspoň 20 minút nabíjať, aby ste mali istotu, že stav batérie je pre jeho zapnutie dostatočný, a potom telefón skúste znova zapnúť.
- Ak sa neustále opakuje spúšťacia animácia a nie je možné spustiť operačný systém telefónu, stlačením a podržaním tlačidla zapnutie/vypnutie uskutočnite resetovanie. Tým odstránite všetky neobvyklé problémy so spúšťaním operačného systému, ktoré sú spôsobené súbormi APK od ostatných dodávateľov.
- Ak ani jeden z uvedených postupov neprinesie požadovaný výsledok, bude telefón nutné resetovať. Stlačte tlačidlo **Zapnutie / Vypnutie** a tlačidlo **Zvýšiť hlasitosť** (podržte ich súčasne).

### **Môj telefón nereaguje niekoľko minút**

- Reštartujte svoj telefón podržaním stlačeného tlačidla **Zapnutie / Vypnutie** na viac ako 9 s.
- Ak telefón stále nefunguje tak, ako má, použite funkciu Obnovenie pôvodných nastavení na resetovanie telefónu alebo nástroj Mobile Upgrade na aktualizáciu softvéru.

### **Môj telefón sa sám vypína**

- Skontrolujte, či je obrazovka zablokovaná, keď nepoužívate telefón a uistite sa, že tlačidlo **Zapnutie / Vypnutie** nestratilo kontakt kvôli odblokovanej obrazovke.
- Skontrolujte stav nabitia batérie.
- Ak telefón stále nepracuje, použite funkciu Obnovenie údajov výrobcu (na resetovanie telefónu) alebo nástroj FOTA/Mobile Upgrade (na aktualizáciu softvéru).

### **Môj telefón sa nedá správne nabiť**

- Vždy používajte nabíjačku ALCATEL dodanú s produktom.
- Uistite sa, že batéria nie je úplne vybitá; ak je batéria dlhodobo úplne vybitá, môže to trvať asi 20 minút, kým sa na obrazovke zobrazí indikátor nabíjačky.
- Uistite sa, že sa nabíjanie vykonáva za normálnych podmienok (0 °C až  $+40$  °C).
- Keď ste v zahraničí, skontrolujte, či je kompatibilné privádzané napájanie.

### **Môj telefón sa nedá pripojiť k sieti, alebo sa zobrazuje hlásenie "Žiadna služba"**

- Skúste sa pripojiť na inom mieste.
- Overte si pokrytie siete u svojho operátora.
- Overte si u svojho operátora, či je vaša karta SIM platná.
- Skúste sa pripojiť v neskoršom čase, ak je sieť preťažená.

### **Môj telefón sa nedokáže pripojiť k internetu**

- Skontrolujte, či je číslo IMEI (stlačte \*#06#) rovnaké ako číslo uvedené na záručnom liste alebo škatuli.
- Uistite sa, že je služba prístupu na internet vašej karty SIM dostupná.
- Skontrolujte nastavenia pripojenia vášho telefónu k internetu.
- Uistite sa, že sa nachádzate na mieste s pokrytím siete.
- Skúste sa pripojiť v neskoršom čase alebo na inom mieste.

### **Neplatná karta SIM**

- Uistite sa, že je karta SIM správne vložená (pozrite si časť "Inserting or removing the SIM card").
- Uistite sa, že čip na vašej karte SIM nie je poškodený ani poškrabaný.
- Uistite sa, že je služba vašej karty SIM dostupná.

### **Nie je možné uskutočniť odchádzajúce volania**

- Uistite sa, že ste vytočili platné číslo a že ste sa dotkli **Volať**.
- Pri medzinárodných volaniach skontrolujte kód krajiny a oblasti.
- Uistite sa, že je váš telefón pripojený k sieti a že daná sieť nie je preťažená alebo nedostupná.
- Skontrolujte stav predplatenia služieb u svojho operátora (kredit, platnosť karty SIM, atď.).
- Uistite sa, že ste nezakázali uskutočňovanie odchádzajúcich volaní.
- Uistite sa, že váš telefón nie je v režime lietadla.

### **Nie je možné prijať prichádzajúce volania**

- Uistite sa, že je váš telefón zapnutý a pripojený k sieti (overte preťaženosť alebo nedostupnosť siete).
- Skontrolujte stav predplatenia služieb u svojho operátora (kredit, platnosť karty SIM, atď.).
- Uistite sa, že ste nepresmerovali prichádzajúce volania.
- Uistite sa, že ste nezakázali určité volania.
- Uistite sa, že váš telefón nie je v režime lietadla.

### **Po prijatí volania sa nezobrazí meno/číslo volajúceho**

- Skontrolujte, či máte túto službu zavedenú u svojho operátora.
- Volajúci má svoje meno/číslo utajené.

### **Nemôžem nájsť svoje kontakty**

- Uistite sa, že vaša karta SIM nie je poškodená.
- Uistite sa, že vaša karta SIM je vložená správne.
- Importujte všetky kontakty uložené na karte SIM do telefónu.

### **Kvalita zvuku hovorov je nedostatočná**

- Počas hovoru môžete nastaviť hlasitosť stlačením tlačidla **Zvýšenia/ zníženia hlasitosti**.
- Skontrolujte intenzitu signálu.

### **Funkcie popísané v tejto príručke sa nedajú používať**

- Overte si u svojho operátora, či vaše predplatné zahŕňa túto službu.
- Uistite sa, že táto funkcia nevyžaduje príslušenstvo ALCATEL.

### **Keď zvolím číslo z mojich kontaktov, dané číslo sa nedá vytočiť**

- Uistite sa, že ste správne zaznamenali číslo do súboru.
- Uistite sa, že ste zvolili predvoľbu krajiny pri volaní do zahraničia.

### **Do kontaktov sa nedá pridať kontakt**

• Uistite sa, že nie sú kontakty na karte SIM zaplnené; vymažte niektoré súbory alebo uložte dané súbory do kontaktov v telefóne (t.j. do vašich pracovných alebo osobných adresárov).

### **Volajúci nemôžu zanechať správy v mojej odkazovej schránke**

• Kontaktujte svojho sieťového operátora a overte si dostupnosť služby.

### **Nemôžem získať prístup do svojej odkazovej schránky**

- Uistite sa, že je číslo odkazovej schránky vášho operátora správne zadané v položke "Číslo odkazovej schránky".
- Skúste neskôr, ak je sieť zaneprázdnená.

### **Nemôžem odosielať a prijímať MMS**

- Skontrolujte dostupnosť pamäte vášho telefónu, keďže môže byť plná.
- Kontaktujte svojho sieťového operátora a overte si dostupnosť služby a skontrolujte parametre MMS.
- Overte si u operátora číslo centra servera alebo váš profil MMS.
- Centrum servera môže byť preťažené, skúste znova neskôr.

### **PIN karty SIM je zablokovaný**

• Vyžiadajte si kód PUK (Osobný odblokovací kód).od svojho operátora.

### **Môj telefón sa nedá pripojiť k počítaču**

- Nainštalujte aplikáciu Smart Suite.
- Skontrolujte, či je váš ovládač USB nainštalovaný správne.
- Otvorte panel s oznámeniami a skontrolujte, či je aktivovaný program Smart Suite Agent.
- Skontrolujte, či váš počítač spĺňa požiadavky na inštaláciu programu Smart Suite.
- Uistite sa, že používate správny dodaný kábel.

### **Nedajú sa prebrať nové súbory**

- Uistite sa, že je v telefóne dostatok pamäte na prebratie súborov.
- Pre uloženie preberaných súborov vyberte kartu microSD.
- Skontrolujte stav vašich predplatených služieb u operátora.

### **Iné zariadenia nedokážu rozpoznať tento telefón prostredníctvom funkcie Bluetooth**

- Uistite sa, že je funkcia Bluetooth zapnutá a že je váš telefón viditeľný pre iných používateľov.
- Uistite sa, že sa príslušné dva telefóny nachádzajú v rámci dosahu rozpoznania prostredníctvom funkcie Bluetooth.

### **Ako dosiahnuť dlhšiu výdrž batérie**

- Zabezpečte, aby sa dodržal celý čas nabíjania (minimálne 1,5 hodiny).
- Po čiastočnom nabití nemusí byť indikátor stavu nabitia batérie presný. Počkajte minimálne 20 minút po odpojení nabíjačky, kým sa nezíska presná indikácia.
- Jas obrazovky nastavte podľa potreby.
- Nastavte čo najdlhší interval automatickej kontroly e-mailov.
- Nastavte manuálnu aktualizáciu noviniek a informácií o počasí, alebo nastavte dlhší interval ich automatickej kontroly.
- Zatvorte aplikácie spustené v pozadí, ak sa dlhodobo nepoužívajú.
- Deaktivujte Bluetooth, Wi-Fi alebo GPS, keď sa nepoužívajú.

**Telefón sa zahrieva po dlhodobom volaní, hraní hier, surfovaní po internete či používaní iných zložitých aplikácií.** 

• Toto zahrievanie je normálnym dôsledkom spracovávania nadmerného objemu dát procesorom. Ukončenie vyššie uvedených činností umožní návrat telefónu do normálneho rozsahu teplôt.

**Po obnovení východiskových nastavení ma zariadenie žiada o zadanie prihlasovacích údajov k účtu Google a pokiaľ tieto údaje nezadám, zariadenie nemôžem používať\*.** 

• Po obnovení východiskových nastavení je nutné zadať pôvodné prihlasovacie údaje k účtu Google, ktoré boli v danom zariadení používané pred týmto obnovením. Ak tak neučiníte, zariadenie nebude možné používať. Ak si prihlasovacie údaje k účtu Google nepamätáte, je potrebné tento účet obnoviť. Ak sa vám to nepodarí, obráťte sa na autorizovaný servis. Upozorňujeme, že na príslušný servisný zákrok sa záruka na zariadenie nevzťahuje.

\* Platí pre operačný systém Android od verzie 5.1.

**Nepočujem oznámenia prichádzajúcich hovorov či správ, na displeji sa mi zobrazujú iba oznámenia o zmeškaných hovoroch a správach.**

• Skontrolujte, či nie je v zariadení aktivovaný režim Rušenie/Nerušiť. Ak je aktivovaný, na oznamovacom paneli sa zobrazuje symbol hviezdičky (operačný systém Android verzie 5.X) alebo ikona (operačný systém Android verzie 6.X). V takom prípade je nutné deaktivovať režim Rušenie/ Nerušiť. K tomu je nutné stlačiť tlačidlo na zvýšenie či zníženie hlasitosti a vybrať možnosť "Všetko" (systém Android 5.X) alebo vykonať zmenu v ponuke Nastavenia → Zvuk a oznámenia → Rušenie (systém Android 5.X) alebo Nerušiť (systém Android 6.X).

**Zariadenie ma žiada o zadanie hesla/kódu/kľúča, ktoré si nepamätám alebo nepoznám, pretože predtým zariadenie používal niekto iný a toto heslo/kód/kľúč nemôžem zistiť.** 

• Požiadavku na zadanie hesla/kódu/kľúča môže zobrazovať rovnaká bezpečnostná funkcia aktivovaná v tomto zariadení. Môžete skúsiť vykonať obnovenie východiskových nastavení. Ak vám to nepomôže, bude nutné kontaktovať autorizovaný servis. Upozorňujeme, že na príslušný servisný zákrok sa záruka na zariadenie nevzťahuje.

# <span id="page-55-0"></span>**15 Technické údaje..........................**

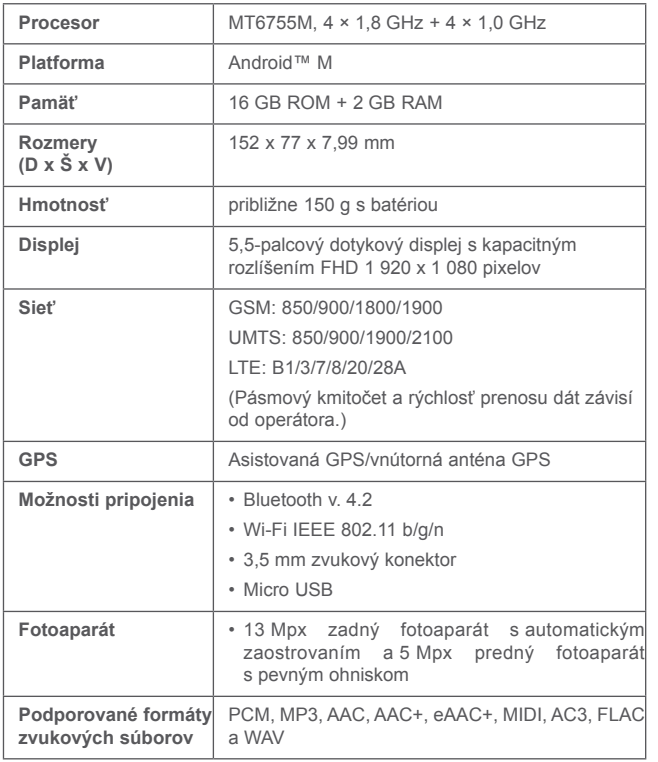

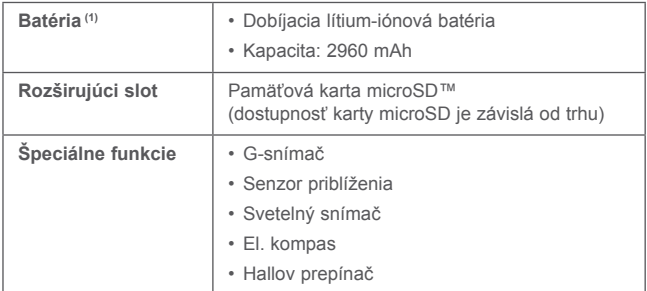

**Poznámka:** Technické údaje sa môžu zmeniť bez predchádzajúceho upozornenia.

(1) Originálna batéria bola podrobená prísnym bezpečnostným skúškam noriem spôsobilosti. Používanie neoriginálnych batérií môže byť nebezpečné.

alcatel je ochranná známka spoločnosti Alcatel-Lucent a používa sa na základe licencie od spoločnosti TCL Communication Ltd.

> © Copyright 2016 TCL Communication Ltd. Všetky práva vyhradené

Spoločnosť TCL Communication Limited si vyhradzuje právo na obmenu materiálov alebo technických parametrov bez predchádzajúceho upozornenia.

Všetky "autorizované" vyzváňacie tóny uložené v tomto telefóne boli zložené, usporiadané a namixované skupinou NU TROPIC (Amar Kabouche).